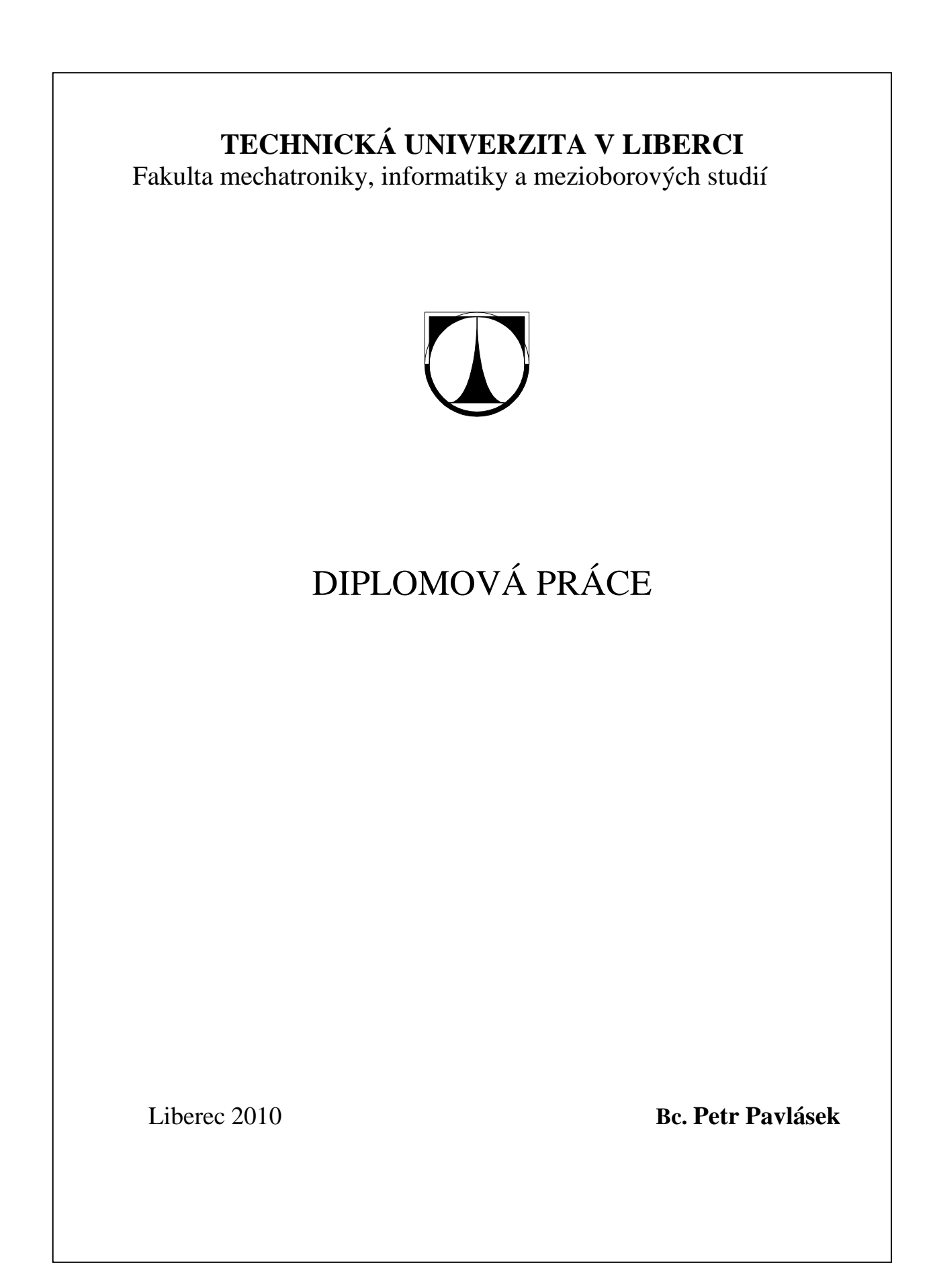

# **TECHNICKÁ UNIVERZITA V LIBERCI**

\_\_\_\_\_\_\_\_\_\_\_\_\_\_\_\_\_\_\_\_\_\_\_\_\_\_\_\_\_\_\_\_\_\_\_\_\_\_\_\_\_\_\_\_\_\_\_\_\_\_\_\_\_\_\_\_\_\_

Fakulta mechatroniky, informatiky a mezioborových studií

Studijní program: N2612 – Elektrotechnika a informatika

Studijní obor: 1802T007 – Informační technologie

# **Bezdrátový modul dálkového ovladače elektrických spotřebičů ovládaného z PC.**

# **Wireless module of remote controller of electric applience controlled by personal computer.**

**Diplomová práce** 

Autor: **Bc. Petr Pavlásek** 

Vedoucí práce: Ing. Zbyněk Mader, Ph.D.

V Liberci 5. 5. 2010

### TECHNICKÁ UNIVERZITA V LIBERCI Fakulta mechatroniky, informatiky a mezioborových studií Ústav informačních technologií a elektroniky Akademický rok : **2009/2010**

# **ZADÁNÍ DIPLOMOVÉ PRÁCE**

(PROJEKTU, UMĚLECKÉHO DÍLA, UMĚLECKÉKO VÝKONU)

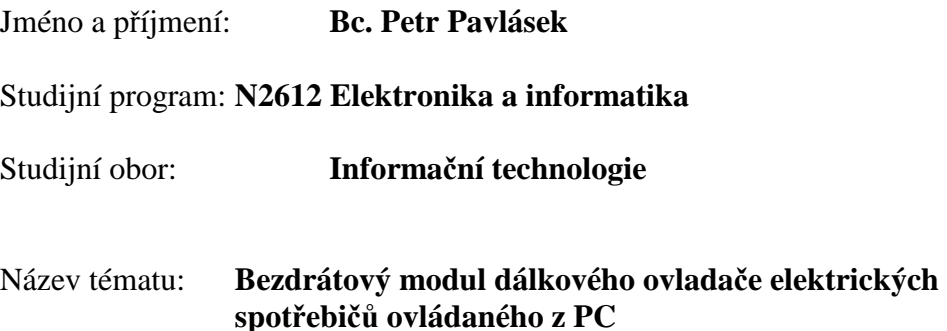

Zásady pro vypracování:

Navrhněte modul univerzálního dálkového ovládání řízeného z PC. Proveďte rozbor nejčastěji používaných protokolů pro komunikaci IR dálkových ovladačů se spotřebičem. Dle zjištěných výsledků vytvořte svou vlastní modulaci a kódování pro navržený modul.

Modul je schopen přijmout povely z dálkového ovladače náležejícímu elektrickému spotřebiči, zpracovat je a vyslat k elektrickému spotřebiči. Komunikace mezi domácími spotřebiči a modulem probíhá IR signály.

Vzniklá data vyšle do PC, kde budou uložena. Modul je schopen přijmout a vyslat data z PC. Datový komunikace mezi modulem a PC probíhá RF signálem na frekvenci 433 MHz.

Realizujte modul do podoby funkčního zařízení, miniaturizujte zařízení s využitím SMD technologie, při návrhu je kladen důraz na nízkou spotřebu zařízení, které bude napájeno z tužkových alkalických baterií.

#### **Prohlášení**

Byl(a) jsem seznámen(a) s tím, že na mou diplomovou práci se plně vztahuje zákon č. 121/2000 o právu autorském, zejména § 60 (školní dílo).

Beru na vědomí, že TUL má právo na uzavření licenční smlouvy o užití mé diplomové práce a prohlašuji, že **s o u h l a s í m** s případným užitím mé diplomové práce (prodej, zapůjčení apod.).

Jsem si vědom(a) toho, že užít své diplomové práce či poskytnout licenci k jejímu využití mohu jen se souhlasem TUL, která má právo ode mne požadovat přiměřený příspěvek na úhradu nákladů, vynaložených univerzitou na vytvoření díla (až do jejich skutečné výše).

 Diplomovou práci jsem vypracoval(a) samostatně s použitím uvedené literatury a na základě konzultací s vedoucím diplomové práce a konzultantem.

Datum

Podpis

#### **Poděkování :**

Děkuji Ing. Zbyňku Maderovi, Ph.D. za odborné vedení a cenné připomínky k mé práci, jeho úsudek a praktické znalosti v oboru přispěly ke zdárnému vytvoření mé diplomové práce.

Dále chci poděkovat Bc. Janu Traspe za pomoc při odlaďování ovládacího programu pro PC.

Zároveň si cením podpory ze strany rodičů a všech dalších, kteří mi pomohli.

#### **Abstrakt :**

U moderní elektroniky a elektrických spotřebičů se téměř nesetkáme s případem, kdy by dané zařízení nešlo ovládat i jiným způsobem než ovládacími prvky umístěnými přímo na spotřebiči. Naprostá většina spotřební elektroniky se dá ovládat dálkovými infračervenými ovladači. Postupem času se elektrické spotřebiče nesmírně zdokonalily. Na dálkové ovládání se ovšem místy zapomíná a jejich funkce a principy se již mnoho let prakticky nemění.

Dálkový ovladač lze nahradit mnohem univerzálnějším zařízením, které umí mnoho funkcí. Může ovládat spotřebiče zcela automaticky a nemusí být závislé na lidském faktoru a jeho nespolehlivosti. Může také usnadnit život zdravotně postiženým, kteří nemůžou z nějakých důvodů používat standardní dálkový ovladač ale můžou pronášet hlasové příkazy.

Tato diplomová práce pojednává o způsobech bezdrátového ovládání spotřebičů. Velká část je věnována ovládání dálkovými infračervenými ovladači, protokoly používanými pro přenos zpráv a způsobem modulace a demodulace těchto signálů. Druhá část se zabývá realizací zařízení umožňující infračervenou komunikaci mezi elektrickými spotřebiči a osobním počítačem.

#### **Abstract :**

In modern elctronics and electonic devices we can rerely come to a case when we would not be able to control the given device by other means than the controls located on this device.

Majority of consumer elctronics can be controlled by infrared remote controls. Electronic devices has improved a lot during the time. Remote controls are sometimes forgotten and their functions and principles have not changed for many years. Remote control can be substituted by more universal device which is also capable of other functions. It can control devices automaticly and do not be depandable on human factor and its unreliability. It can also make life easier for disabled who can not, for some reasons, use standard remote control but can use voice commands.

This diploma thesis deals with different means of remote controlling of devices. First part of it deals with infrared remote controls, protocols used for transmitting commands and the way of modulation and demodulation of these signals. Second part deals with realization of devices which enables infrared communication between electronic devices and personal computer.

#### **Klíčová slova :**

Infračervená komunikace, infračervené protokoly, RC1040, TSOP4838, bezdrátové ovládání elektrických spotřebičů, OEMSPA310

#### **Keywords :**

Infra-red communication, infra-red protocols, RC1040, TSOP4838, wireless controling of electronic devices, OEMSPA310

### Obsah

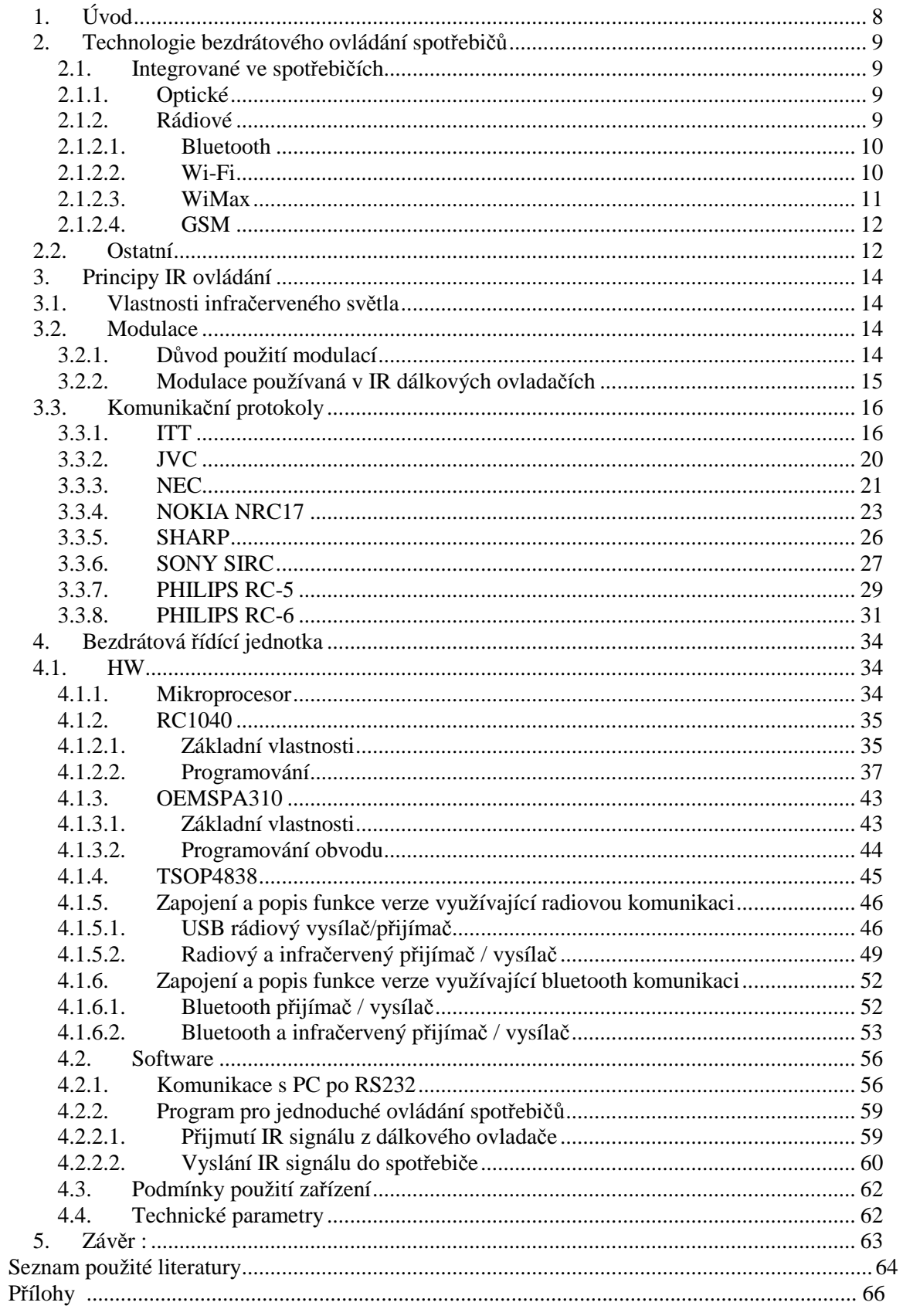

### **1. Úvod**

Elektrické spotřebiče jsou mezi námi několik desítek let. Od doby vzniku se snaží konstruktéři vylepšovat jejich parametry, funkce a způsob ovládání. Těžko by jsme si v současné době zakoupili televizor s parametry běžnými před dvaceti lety. Za několik let nebudou CRT televize ani v prodeji. Mechanické ovládání tlačítky přímo na těle spotřebičů je dnes bráno jako krajní řešení při ztrátě dálkového ovladače a dají se tímto způsobem změnit pouze základní vlastnosti spotřebiče.

Tato práce si neklade za cíl vytvořit rezervní dálkový ovladač. Základní myšlenkou je vytvořit bezdrátový interface pro ovládání spotřebičů osobním počítačem. Pro běžné použití by nebylo zrovna příjemné a ekonomické mít zapnutý PC vždy když se budu chtít dívat na TV nebo poslouchat hudbu z radia. Počítač zde slouží jako řídící jednotka rozhodující o funkci spotřebičů.

Po vytvoření vhodného software by bylo možné umožnit zdravotně postiženým lidem ovládat zařízení kolem sebe hlasovými příkazy. Pro vytíženého pracovníka nebude problém si přes síť internet zapnout videorekordér a nahrát si oblíbený pořad zatímco bude sedět v práci o mnoho kilometrů dále. Další možností využití můžou být automatizovaná nastavení většího množství techniky. Vytvoří se program simulující stisky tlačítek dálkového ovládání pro určitý elektrický spotřebič. Ten bude zastupovat technika, který stojí před spotřebičem a vkládá do něj informace nutné pro provoz (například zdlouhavé vkládání frekvencí jednotlivých pořadů u satelitních přijímačů). Skutečný technik může využít ušetřený čas a věnovat se dalším činnostem. Toto je pouze krátký výčet možných použití, každé další záleží na konkrétní situaci a vytvoření specifického programu pro počítač. Hardwarová část mimo PC ovšem zůstává stále stejná bez jakýchkoliv změn.

Ke správnému návrhu software pro počítač je nutné znát základní principy infračervené komunikace. V této práci je ukázán princip hned několika běžně používaných přenosových protokolů a způsob jak jimi ovládat elektrické spotřebiče.

### **2. Technologie bezdrátového ovládání spot***ř***ebi***čů*

#### **2.1. Integrované ve spotřebičích**

#### **2.1.1. Optické**

Světelný paprsek je jedním z nejpoužívanějších technologií. Jeho obrovské výhody jsou především obrovská odolnost proti elektromagnetickému rušení a rychlost přenosu informací, dána rychlostí světla.

Bezdrátové ovládání pomocí infračerveného paprsku používáme prakticky každý den. Nejběžnější je ovládání právě domácích elektrických spotřebičů, jako jsou televizní přijímače, set top boxy, různé audio systémy, a mnoho dalších. Je zde snaha o velký rozptyl paprsku, z důvodu lepšího zaměření přijímače. Na vyzařování IR světla se používají nejčastěji infračervené diody. Těch je mnoho druhů, liší se navzájem vyzařovacím úhlem, vlnovou délkou světla, výkonem a popř. i rozměry. Oproti běžným LED se zde používá i několikrát větší světelný výkon. Tyto diody také nebývají určeny pro trvalý svit, nejčastěji pracují pouze několik milisekund. Pro trvalý provoz by bylo nutné lepší chlazení PN přechodu (opět závislé na výkonu diody).

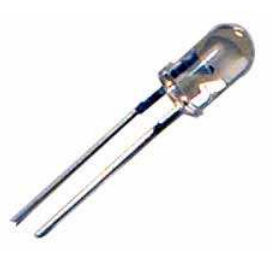

#### *obr. 1: Příklad infračervené diody*

Do této kategorie spadá i laserový paprsek. Pro ovládání spotřebičů nebývá používán především z důvodu malého rozptylu paprsku. Nejčastější použití najdeme v optických kabelech, zabezpečovacích systémech a nejrůznějších přístrojích používající laser na měření fyzikálních vlastností (vzdálenost, teplota, ...).

#### **2.1.2. Rádiové**

Radiová komunikace je nejčastější bezdrátovou komunikací. Dalo by se říci že veškerá neoptická komunikace je vlastně radiová. Pro přenos informací používá elektromagnetické vlny různých frekvencí. Na rozdíl od optické komunikace nelze využívat frekvenční pásma libovolně, většina jich je licencovaných pro specifické použití (TV, rozhlas, radiokomunikace, atp.) Pouze některá jsou bezlicenční. Ale i na těchto frekvencích nelze vysílat dle libosti, musí se dodržovat jasně daná pravidla.

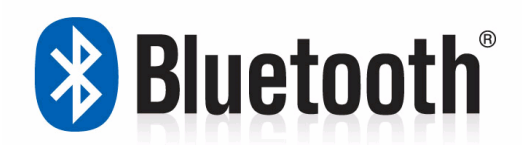

#### **2.1.2.1. Bluetooth**

 Základní myšlenka vzniku této technologie se datuje do roku 1994 kdy se firma Ericson snažila propojit dva mobilní telefony bezdrátovou metodou. O čtyři roky později vznikla díky firmám IBM, Toshiba, Intel, Ericson a Nokia skupina Bluetooth Special Interest Group (BSIG). První specifikace 1.0a byla zveřejněna v červenci roku 1999.

Technologie Bluetooth je definovaná standardem IEEE 802.15.1. Technologie Bluetooth existuje více verzí, nejčastěji používaná je verze 1.2. a 2.0 Rychlost 1.2 verze se pohybuje kolem 2,1 Mbit/s. Bluetooth 2.0 EDR (Enhanced Data-Rate) díky vylepšené modulaci dosahuje několikrát větší přenosové rychlosti.

Bluetooth vysílá v bezlicenčním pásmu 2,4 GHz. Využívá metody FHSS. Během jedné sekundy je provedeno 1600 skoků (přeladění) mezi 79 frekvencemi s krokem 1 MHz. Důvod pro takto složitou komunikaci je především potlačení různých rušení na jedné frekvenci. Existuje hned několik výkonových úrovní, díky kterým je široký rozsah vzdáleností pro komunikaci (až 100m). Ne vždy je potřeba velká vzdálenost přenosu, někdy je naopak výhodnější (typicky při provozu zařízení na baterie) nižší dosah ale nižší proudový příkon. O této technologii by se dalo napsat mnoho, zájemce odkazuji na stránky www.bluetooth.com.

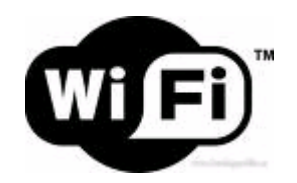

#### **2.1.2.2. Wi-Fi**

V červenci roku 1994 byl organizací IEEE vydán první standard bezdrátových sítí 802.1. Tento standart využíval modulace FHSS i DSSS. Rychlost byla 1 nebo 2 megabity za sekundu.

V roce 1999 byl vydán druhý standard pod označením 802.11b. Modulace byla pouze DSSS a maximální rychlost 5,5 až 11 megabitů za sekundu. Použito bylo frekvenční pásmo 2,4 – 2,485 GHz. Paralelně byl vydán i standart 802.11a hodně podobný 802.11b. Největším rozdílem bylo použití vyšších frekvencí 5,1 – 5,3 a 5,725 až 5,825 GHz.

Wi-Fi je zkratka slov Wireless Fidelity, doslovně bezdrátová věrnost. Zařízení se připojují k jednomu centrálnímu prvku (Access Pointu). Použitelný dosah je závislý na kvalitě antén a vysílacím výkonu, typicky se pohybuje v řádech kilometrů. Nevýhodou je nutnost přímé viditelnosti k centrálnímu prvku.

V současné době se od technologií wi-fi (hlavně 802.11b) ustupuje z důvodů vysoké zarušenosti pásma 2,4 GHz a přechází na 5 GHz.

#### **2.1.2.3. WiMax**

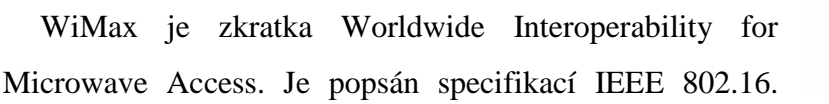

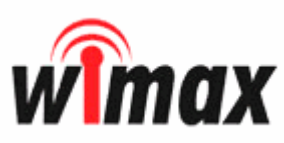

Jedná se o standard pro distribuci dat zaměřený na venkovní sítě. Wi-Fi byl původně předurčen hlavně pro vnitřní použití na kratší vzdálenosti. Vznik této technologie se datuje do roku 1998. Cílem bylo vytvořit standard pro širokopásmový přístup k internetu převážně v metropolitních sítích.

První verze 802.16 byla publikována roku 2002. V této verzi je nutná přímá viditelnost účastníků a komunikace probíhá na frekvenčním pásu 10 – 66 GHz. Přenosová rychlost se pohybuje kolem 130Mb/s.

Druhá verze 802.16a byla publikována v roce 2003. Není zde nutná přímá viditelnost, frekvenční pásmo se posunulo na 2 – 11 GHz (tedy licencované i bezlicenční pásmo). Přenosová rychlost o něco klesla na 70Mb/s. Významně zde vzrostla vzdálenost mezi jednotlivými prvky, které jsou schopny spolu komunikovat na vzdálenost až 60 km.

WiMax podporuje celou řadu běžně používaných protokolů, jako IPv4, IPv6, Ethernet, VLAN a mnoho dalších. O bezpečnost přenosu se starají certifikáty X.509 a AES/3DES. Přenosová rychlost je vyšší než u standartu Wi-Fi, až 75Mbps.

V roce 2001 vznikla organizace WiMax Forum, zajišťující vzájemnou kompatibilitu WiMax zařízení.

Technologie WiMax je velice perspektivní nástupce Wi-Fi, především v městských a vysoce zarušených oblastech kde Wi-Fi pomalu ztrácí rychlost. Tato technologie je v současné době ve vývoji, existují i verze 802.16c/d a 802.16e. Zájemce o Wimax odkazuji na zajímavé webové stránky WiMax fóra www.wimax.com.

#### **2.1.2.4. GSM**

GSM sítě známe především z hlasové a datové komunikace. Je však vhodná i na bezdrátové ovládání zařízení. Největší výhoda je jednoznačně dostupnost téměř 100%. Lepší pokrytí má pouze satelitní komunikace. Ta má ale mnoho nevýhod, které téměř vylučují použití k ovládání spotřebičů (počáteční a provozní náklady, rozměry přijímacích antén, problémový oboustranný přenos, ...).

Na trhu se vyskytuje velké množství více či méně oblíbených zařízení. Některé pouze využívají externě připojený mobilní telefon, přes který komunikují s protistranou. Lepší řešení je použití specializovaných GSM modulů. Jako příklad bych uvedl GSM modul G24 firmy Motorola. Konkrétně tento modul umí komunikovat přes EDGE, GPRS, CSD nebo SMS.

Ovládání přes SMS je oblíbené hlavně svou jednoduchostí a možností ovládání cílového spotřebiče prakticky odkudkoliv prostřednictvím běžného mobilního telefonu. Pro některé aplikace je ale nevhodné, především z důvodu nízké datové propustnosti a rychlosti komunikace.

#### **2.2. Ostatní**

Existují moduly převážně využívající radiové spojení, kterými je možné rozšiřovat po menší či větší úpravě funkce elektrických spotřebičů. Na trhu jich je obrovské množství, každých několik let se jejich počet zdvojnásobuje. Téměř každý výrobce má svůj standard, svoje komunikační protokoly a specifické vlastnosti a použití pro svůj výrobek. Příkladem může být například ZigBee.

ZigBee je vyvíjen konsorciem ZigBee Alliance. Mezi nejaktivnější firmy účastnící se vývoje jsou firmy Mitsubishi

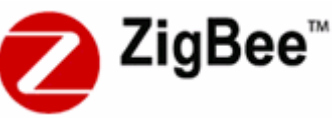

Electric, Motorola, Freescale Semiconductor, Philips, Honeywell, Samsung a další.

ZigBee je definován standardem IEEE 802.15.4. Tímto standardem bylo definováno hned několik frekvenčních pásem. Hlavním důvodem byla různě licencovaná pásma v Evropě a Americe.

• celosvětové pásmo ISM 2,4 GHz, 16 kanálů, přenosová rychlost 250 kb/s;

- Amerika a Austrálie 915 MHz, 10 kanálů, přenosová rychlost 40 kb/s;
- Evropa 868 MHz s jedním kanálem a přenosovou rychlostí 20 kb/s.

ZigBee je technologie používaná pro přenos řídících signálů. Jedná se tedy o zcela odlišný koncept od sítí Wi-Fi nebo Bluetooth. Obvykle zde nejsou vyžadovány přenosy velkého množství dat a není zde tedy nutná velká přenosová rychlost. Spíše než na rychlost se zde pozornost zaměřuje na nízkou spotřebu, jednoduchost použití a příznivou cenu.

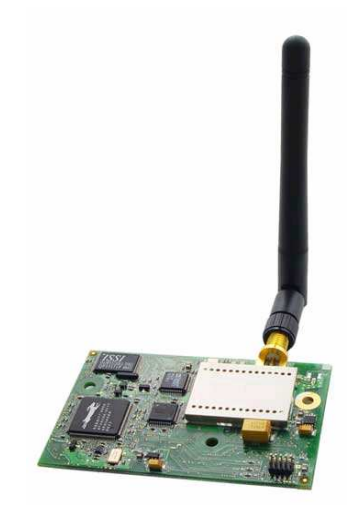

*obr. 2: Ukázka modulu ZigBee (Rabbit Wireless Module)* 

### **3. Principy IR ovládání**

#### **3.1. Vlastnosti infra***č***erveného sv***ě***tla**

Světlo je nazýváno jako infračervené, pokud se jeho vlnová délka pohybuje v rozmezí od 760nm do 1mm. Dále je možné IR světlo rozdělit na :

- blízké infračervené záření NIR IR-A podle DIN normy, vlnová délka od 0,76 do 1,4µm (v optických vláknech)
- IR o krátké vlnové délce SWIR IR-B podle DIN normy, vlnová délka 1,4 až 3µm
- IR o střední vlnové délce MWIR IR-C podle DIN normy, vlnová délka 3-8µm
- IR o dlouhé vlnové délce LWIR a FIR IR-C podle DIN normy, vlnová délka 8-15µm (LWIR) a 15-1000 (FIR).

#### **3.2. Modulace**

#### **3.2.1. Důvod použití modulací**

Základní důvod pro používání modulací je poupravení přenášeného signálu do tvaru který je vhodnější pro přenos. Nízkofrekvenční signál se tak může přenést do vysokofrekvenčního, který je vhodnější pro přesun na větší vzdálenosti. Data by při přenosu byly náchylná na množství chyb, proto se zmodulují do analogového tvaru. Po přenesení do cílového zařízení se demodulují na původní číslicovou podobu.

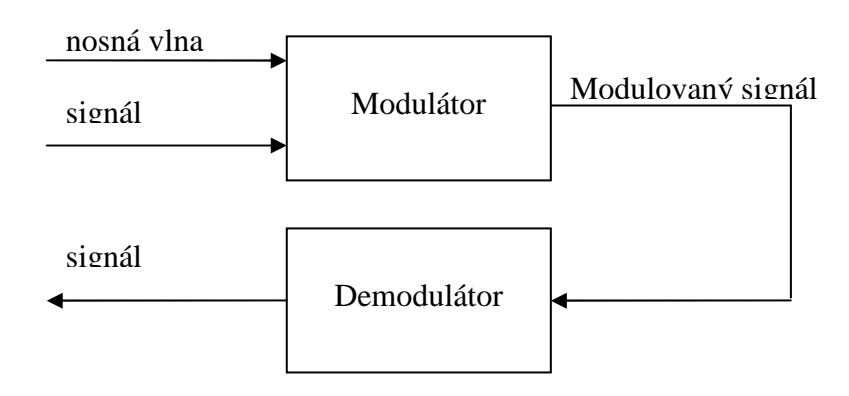

*obr.3:Schéma průchodu signálu prostředím* 

Použití modulace je jedna z cest jak upravit signál pro přenos. Existuje několik druhů modulací, podle toho zda chceme přenášet analogový nebo digitální signál nebo zda se jedná o spojitý nebo diskrétní signál.

#### **3.2.2. Modulace používaná v IR dálkových ovladačích**

Pro modulaci signálů dálkových ovladačů se používá převod z diskrétního na tvar vhodnější k přenosu. Tento signál je vždy konečný s délkou nejčastěji několik desítek milisekund.

Většina protokolů (dle mého pozorování min. 90%) používá následující typ modulace :

Obrázek č. 4 znázorňuje blok určitý blok dat. Oblast kde se vyskytuje "logická jednička" (pozor, nejedná se o skutečnou logickou jedničku rozpoznávanou řídícím obvodem) se nahradí specifickou frekvencí podle používaného protokolu. Tato frekvence se pohybuje v rozmezí od 20 kHz do přibližně 50kHz, přičemž naprostá většina protokolů používá úzké rozmezí od 36 do 40kHz. Na obrázku č. 5 tuto frekvenci

znázorňuje perioda t<sub>n</sub>.  $\left| f_n = \frac{1}{t} \right|$ J  $\backslash$  $\overline{\phantom{a}}$ l ſ = *n*  $\binom{n}{t}$  $f_n = \frac{1}{1}$ 

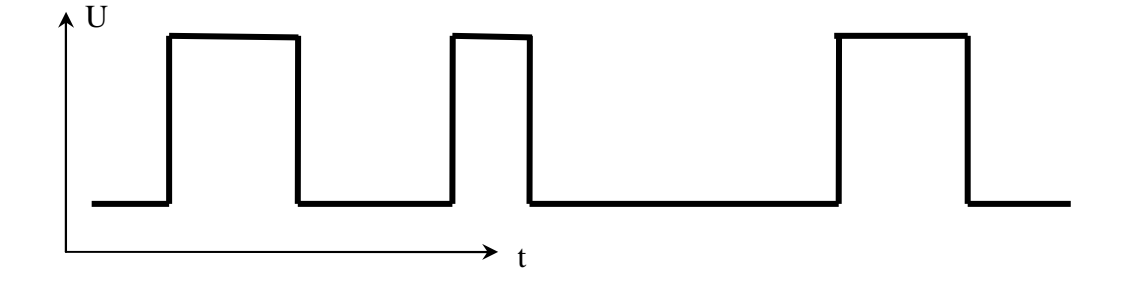

*obr.4: Výstupní data řídícího členu dálkového ovladače před modulací* 

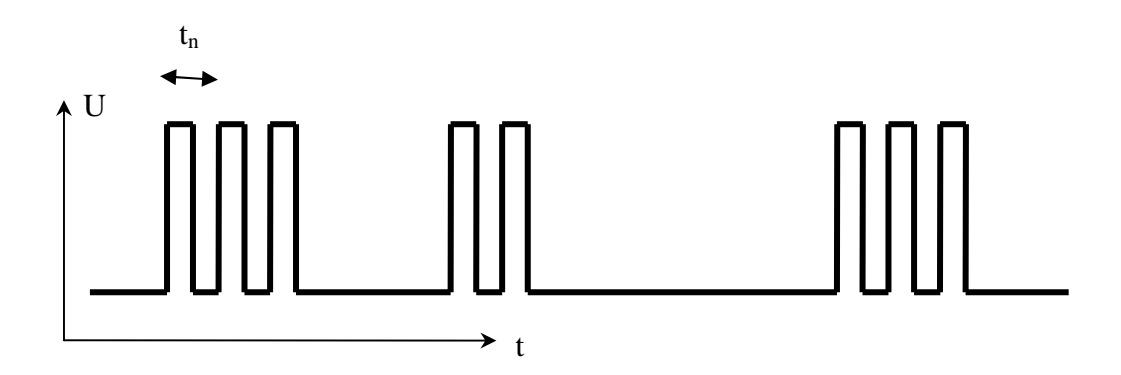

*obr.5: Výstupní data řídícího členu dálkového ovladače po modulaci* 

Některé komunikační protokoly nevyužívaly modulaci a byly velice náchylné na okolní rušení. Příkladem tohoto protokolu je protokol ITT.

### **3.3. Komunika***č***ní protokoly**

#### **3.3.1. ITT**

ITT infračervený protokol patří k těm nejstarším. Hlavním rozdílem od ostatních je v tom, že nepoužívá modulaci k přenosu zprávy.

Tento protokol spotřebuje velmi málo energie a je proto vhodný pro zařízení s bateriovým napájením. Jeho velká nevýhoda je malá odolnost proti falešným příkazům. (ITT přijímač stačí umístit do blízkosti IRDA portu počítače a spotřebič bude reagovat na falešné příkazy).

Tento protokol v minulosti používali výrobci ITT, Greatz, Schaub-Lorenz, Finlux, Luxor, Salora, Oceanic a později i Nokia.

#### **Základní vlastnosti :**

- pouze 14 krátkých infračervených pulzů na jednu zprávu
- nízká spotřeba
- 4 bit adresa, 6 bit délka příkazu
- vlastní kalibrace načasování, což umožňuje použití jednoduchého RC oscilátoru ve vysílači
- rychlá komunikace, délka jednoho příkazu od 1,7 ms do 2,7 ms.
- dříve vyráběla firma Intermetall, nyní Micronas

#### **Protokol :**

IR zpráva je přenášena 14 pulsy. Každý puls je 10µs dlouhý. K získání logických úrovní se používají tři různě dlouhé časové intervaly mezi pulzy: 100µs pro logickou 0, 200µs pro logickou 1 a 300µs pro lead-in a lead-out.

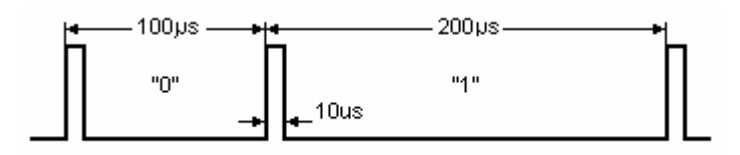

*obr.6: Logické úrovně ITT protokolu [1]* 

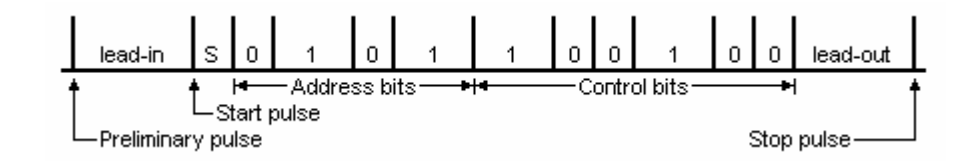

*obr.7: Struktura zprávy ITT protokolu [1]* 

Preliminary pulz je používán k nastavení zesílení přijímače. Následuje lead-in pulz o čase 300µs po kterém je vyslán start pulz. Ten je vždy v logické úrovni 0, tzn. že jeho délka je 100µs. Tento start bit používá přijímač ke kalibraci načasování. Poté jsou vyslány 4 adresové bity (LSB první). Po adrese následuje celkem 6 příkazových bitů, lead-out 300µs a stop pulz.

Lead-out interval by měl být tři krát delší než doba start pulsu, která má 100µs. Interval pro logickou nulu se nesmí změnit o více jak ± 20% doby trvání start pulsu a logická jedna potom o více jak ± 20% dvojnásobku trvání start pulsu.

#### **Adresa a příkaz**

Přenášená zpráva je rozdělena do dvou částí, adresy a příkazu. Adresa může nabývat hodnot od 1 do 16 a příkaz od 1 do 64. V případě trvalého stisknutí tlačítka dálkového ovladače je každých 130ms vyslána stejná zpráva, avšak adresa je bitově znegována. Touto negací přijímač zjistí že tlačítko dálkového ovladače nebylo uvolněno, ale je stále stisknuto.

#### **Vysílač**

Firma Intermetall vyvinula hned několik vysílacích obvodů, přizpůsobených pro použití v bateriově napájených dálkových ovladačích. Pozdější byly řízené mikroprocesorem a umožňovaly řízení televize, videorekordéru a satelitního přijímače jedním ovladačem.

SAA1250 byl první. Byl schopen odesílat tři různé adresy a byl tedy schopen ovládat i tři nezávislé spotřebiče.

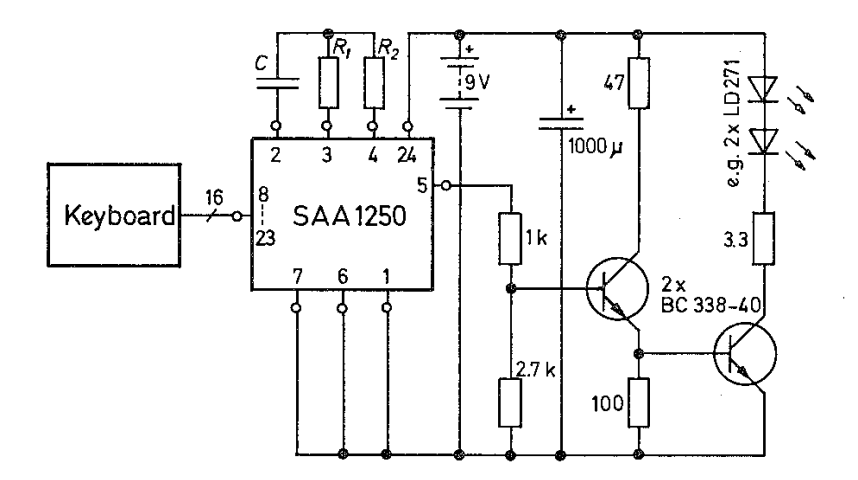

*obr. 8: Zapojení obvodu SAA1250 podle jeho katalogového listu [3]* 

Druhá generace obvodů byly IRT1250 a IRT1260. Tyto obvody byly téměř shodné, jediná odlišnost byla ve velikosti napájecího napětí (9 a 3V). S obvodem SAA1250 měly stejnou patici a i piny byly navzájem kompatibilní.

#### **Přijímač**

ITT protokol nepoužívá žádnou modulaci. Ke zpracování tohoto signálu tedy není zapotřebí žádný demudolátor. Intermetall vyvinul speciálně pro tento protokol integrovaný obvod TBA2800. Nicméně po nezbytném zesílení vstupního signálu by bylo možné použít téměř libovolný vhodně naprogramovaný mikroprocesor.

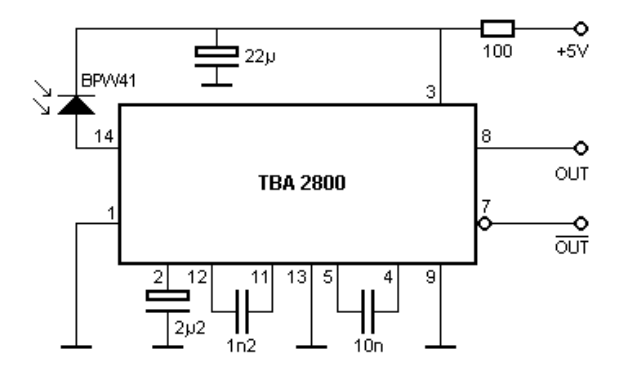

*obr. 9: Zapojení obvodu TBA2800 podle jeho katalogového listu [1]* 

Některé z 64 příkazů jsou předdefinovány. Tyto příkazy ukazuje tabulka č.1. Konkrétně tyto příkazy jsou platné pouze při použití adresy 1 a 16 (televizní přijímač).

| příkaz           | význam         | příkaz | význam              |
|------------------|----------------|--------|---------------------|
| 2                | Stand-by       | 30     | X                   |
| $\overline{3}$   | TV             | 31     | Info                |
| $\overline{4}$   | Ideal          | 35     | $-/--$              |
| 5                | Up             | 36     | Audio               |
| 6                | Down           | 37     | Video               |
| $\boldsymbol{7}$ | Mute           | 38     | Clock               |
| 8                | $P +$          | 43     | Brightness +        |
| 9                | $P -$          | 44     | Brightness -        |
| 10               | Left/Bilingual | 45     | Saturation +        |
| 11               | Right          | 46     | Saturation -        |
| 14               | Last           | 47     | Volume +            |
| 17               | $\mathbf{1}$   | 48     | Volume -            |
| 18               | $\overline{c}$ | 50     | S                   |
| 19               | 3              | 51     | Red / Memory        |
| 20               | $\overline{4}$ | 52     | Green               |
| 21               | 5              | 53     | Contrast            |
| 22               | 6              | 54     | Blue / Brightness   |
| 23               | $\overline{7}$ | 55     | Yellow / Saturation |
| 24               | 8              | 59     | Menu                |
| 25               | 9              | 60     | Auto                |
| 26               | $\overline{0}$ | 61     | Text                |
| 28               | Zoom           | 62     | OK / Prog           |

*tab. 1: Význam příkazů u protokolu ITT při adrese 1 nebo 16* 

#### **3.3.2. JVC**

JVC ve svých zařízeních používá i protokoly jiných výrobců. Pravděpodobně z toho důvodu že ne všechny výrobky nesoucí logo JVC byly vyrobeny touto značkou. Všechny informace o tomto protokolu získal pomocí JVC PTU94023B a digitálního osciloskopu pan San Bergmans.

#### **Základní vlastnosti :**

- 8 bitů adresa a 8 bitů příkaz
- pulzní modulace na 38kHz
- doba bitu 1.05 ms nebo 2.10 ms

#### **Modulace :**

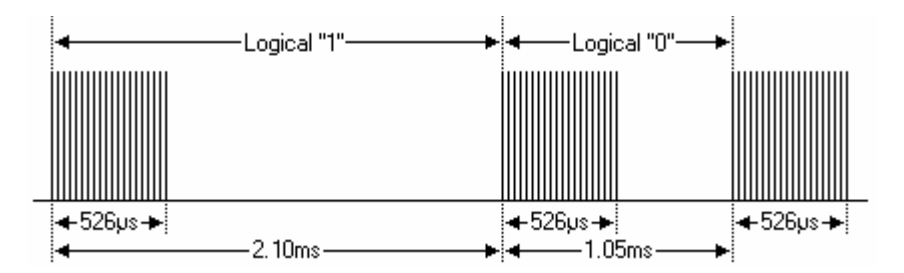

*obr. 10: Modulace JVC protokolu [1]* 

JVC protokol používá pulzní modulaci. Každý puls je 526 µs dlouhá řada signálů o frekvenci 38kHz (do 526 µs se tedy vejde kolem 20 těchto cyklů). Logickou jedničku představuje časový rozdíl od začátku rychlých kmitů 2,1 ms (přibližně 80 cyklů o frekvenci 38kHz) a logickou nulu 1,05 ms (40 cyklů).

#### **Protokol :**

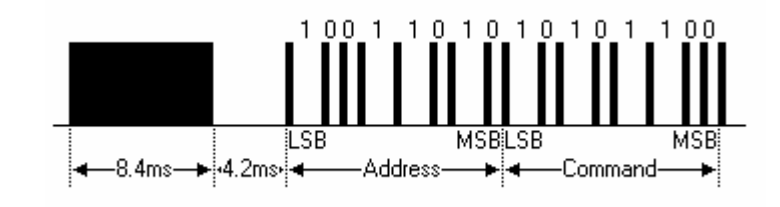

*obr.11: Struktura zprávy JVC protokolu [1]* 

Obrázek ukazuje typickou strukturu protokolu JVC. První je LSB bit. V tomto případě se přenáší adresa 89 a příkaz 53. Zpráva začíná 8.4ms dlouhým pásmem 38kHz taktů (přibližně 320 cyklů), který slouží pro nastavení zesílení IR přijímače. Dále následuje 4.2ms (ekvivalent 160 cyklů) pásmo bez pulzů, 8 bitů adresy a 8 bitů příkazu. Při dlouhém stisku tlačítka je zpráva periodicky vysílaná každých přibližně 50 až 60 ms tak dlouho, dokud se tlačítko neuvolní. První sekvence pulzů o délce 8,4 ms je vyslána pouze u první zprávy, u ostatních se již nevysílá. Z toho přijímač zjistí že se nejedná o jednotlivé stisky tlačítek ale že se jedná o trvalé stisknutí tlačítka po delší dobu.

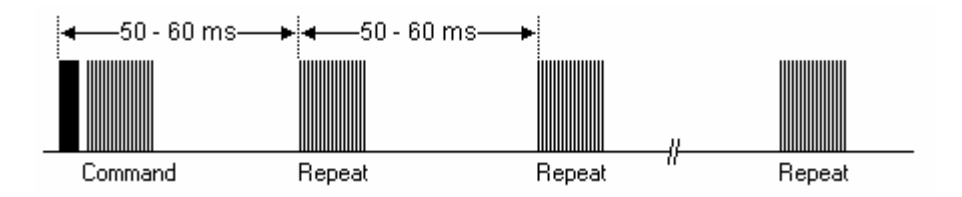

*obr.12: Ukázka zprávy při dlouhém stisku tlačítka [1]* 

#### **3.3.3. NEC**

#### **Základní vlastnosti :**

- 8 bitů adresa a 8 bitů příkaz
- adresa i příkaz jsou přenášeny dvakrát pro kontrolu
- pulzní modulace na 38kHz
- doba bitu 1.05 ms nebo 2.10 ms

#### **Modulace :**

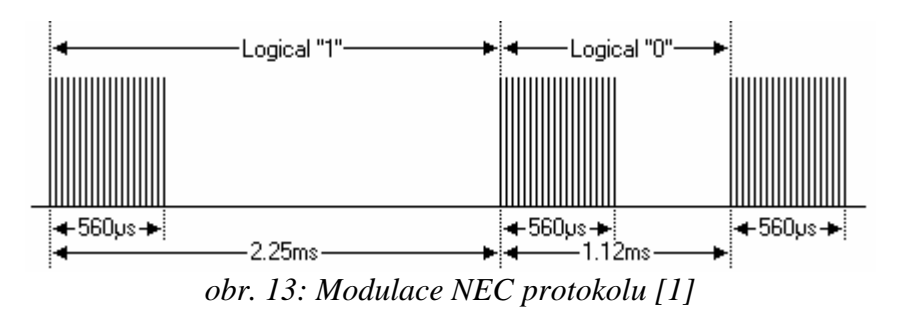

NEC protokol používá pulzní modulaci. Každý puls je 560 µs dlouhá řada signálů o frekvenci 38kHz (do 526 µs se tedy vejde přibližně 21 těchto cyklů). Logickou jedničku představuje časový rozdíl od začátku rychlých kmitů 2,25 a logickou nulu 1,12 ms.

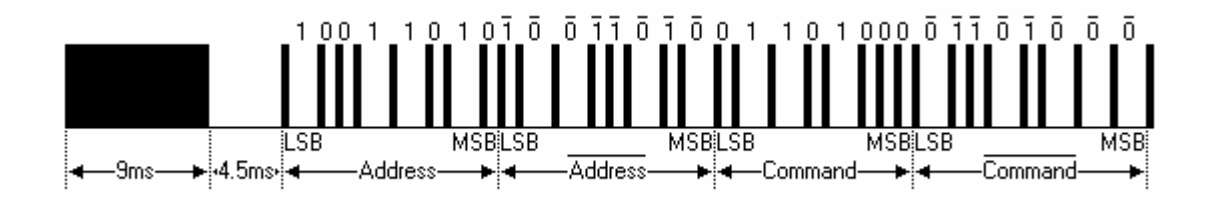

*obr.14: Struktura zprávy NEC protokolu [1]* 

Obrázek nahoře ukazuje typickou zprávu protokolu NEC. LSB bit je přenesen první. V tomto případě se přenáší hodnota adresy 89 a příkazu 22. První je rámec 38 kHz pulzů trvajících 9ms, který je opět určen pro nastavení zesílení přijímače. Dále je 4.5 ms pásmo bez pulzů, 8 bitů adresy, negovaných 8 bitů adresy a příkaz se svou negací. Adresa a příkaz jsou předávány dvakrát z důvodu zabezpečení. Celkový čas přenosu je vždy konstantní, protože se adresa i příkaz opakují s převrácenou délkou.

Adresa i příkaz jsou při dlouhém stisku tlačítka přeneseny pouze jednou, vždy v okamžiku stisku tlačítka. V intervalu 110ms se v případě trvalého stisku přenáší stále shodná sekvence pulzů, která je znázorněna na následujících dvou obrázcích.

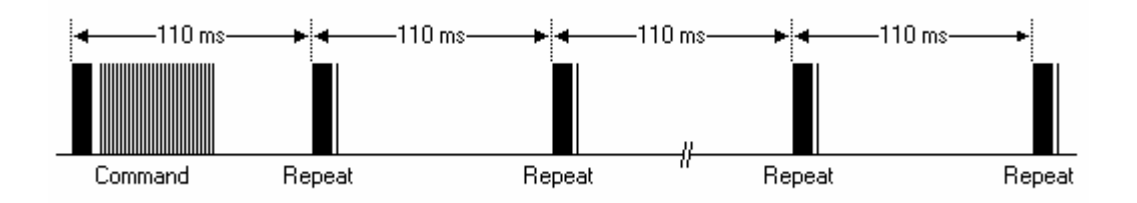

*obr. 15: Příklad vysílaných dat při trvalém stisknutí tlačítka u protokolu NEC [1]* 

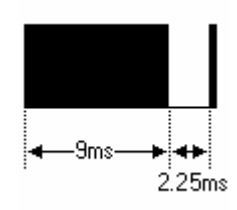

*obr. 16: Struktura sekvence Repeat [1]* 

#### **Rozšířený NEC protokol (Extended NEC) :**

Protokol NEC je často používaný a proto byly brzy všechny volné adresy vyčerpány. Bylo zde odstraněno jedno opakování adresy. Uvolněných 8 bitů se použilo k rozšíření původních 8 adresových bitů na 16. Tím se zvýšilo teoretické množství ovládaných spotřebičů z 256 na 65000. Délka celkové zprávy již ale není konstantní, může se měnit. Důležitá vlastnost je také nekompatibilita protokolů Extended NEC a NEC. V případě zaslání rozšířeného formátu na původní může komunikace pracovat (pokud vysílač dodrží pravidla negované druhé adresy) ale opačně nemůže vysílač staršího protokolu NEC ovládat zařízení vybavené přijímačem Extended NEC.

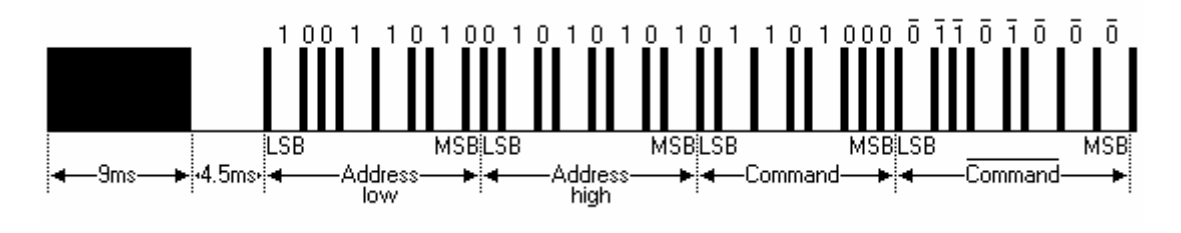

*obr. 17: Příklad rozšířeného protokolu NEC (Extended NEC) [1]* 

*tab. 2: Ukázka příkazů a jejich funkcí při adrese 104 (videorekordér Fisher 530 VCR )* 

| příkaz         | funkce spotřebiče |  |  |  |  |
|----------------|-------------------|--|--|--|--|
| 1              | Play              |  |  |  |  |
| $\overline{2}$ | Rec               |  |  |  |  |
| 3              | Audio Dub         |  |  |  |  |
| $\overline{4}$ | Frame Adv         |  |  |  |  |
| $\overline{5}$ | Slow              |  |  |  |  |
| 6              | Quick             |  |  |  |  |
| $\overline{7}$ | Cue               |  |  |  |  |
| 8              | Rewiew            |  |  |  |  |
| 9              | Rew               |  |  |  |  |
| 10             | FF                |  |  |  |  |
| 11             | Stop              |  |  |  |  |
| 12             | Pause / Still     |  |  |  |  |
| 13             | Up key            |  |  |  |  |
| 14             | Down key          |  |  |  |  |

#### **3.3.4. NOKIA NRC17**

**N**okia **R**emote **C**ontrol protokol používá **17** bitů k přenosu IR zprávy. Protokol byl vyvinut pro spotřební elektroniku značky Nokia. Byl používán v průběhu několika let kdy se společnost Nokia soustředila na vývoj a výrobu televizních přijímačů a videorekordérů. Tento protokol používaly také firmy Finlux a Salora. V současné době je používán hlavně v satelitních přijímačích a set-top boxech.

#### **Základní vlastnosti :**

- 8 bitů příkaz, 4 bity adresa a 4 bity tzv. sub kód
- nosná frekvence 38kHz
- konstantní doba jednoho datového bitu 1ms
- indikace vybitých baterií

#### **Modulace :**

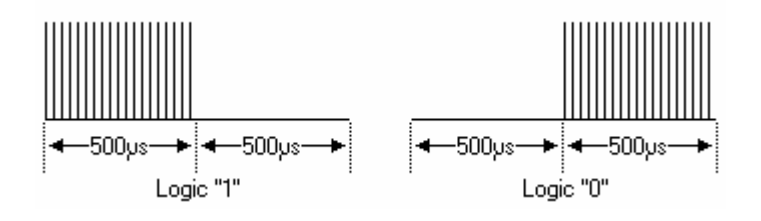

*obr. 18: NRZ modulace protokolu Nokia NRC17 [1]* 

Protokol používá tzv. NRZ (Non Return to Zero) modulaci na nosné frekvenci 38kHz. Všechny bity mají shodnou délku jedné milisekundy. Každá logická úroveň obsahuje 500 µs pulzů a 500 µs prostoru bez pulzů. Logická hodnota se zde určuje podle polohy pulzů, v případě že jsou obsaženy v první polovině 1ms intervalu jedná se o logickou úroveň jedna a v opačném případě o logickou úroveň nula. Poměr pulzů/pauzy u 38kHz signálu je z důvodu nízké energetické náročnosti ¼. V jednom 500 µs intervalu je obsaženo celkem 19 pulzů.

#### **Protokol :**

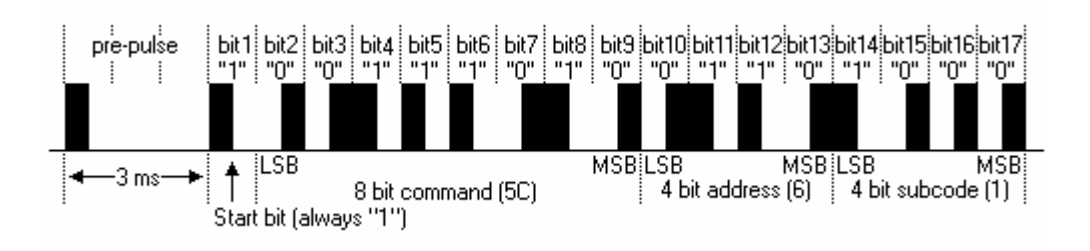

*obr.19: Struktura zprávy protokolu NOKIA NRC17 [1]* 

První pulz (pre-pulse) opět slouží pro kalibraci zesílení u přijímače. Start bit vždy reprezentuje logickou jedničku. Tímto bitem si přijímač zkalibruje dobu 500 µs podle vysílače. Dalších 8 bitů reprezentuje příkaz, LSB bit je opět zaslán jako první. Po

příkazu se přenáší 4 adresové bity a 4 bity sub kódu. Sub kód je jakési rozšíření adresy. Není to ale rozšíření chápané jako v případě protokolu Extended NEC, jedná se spíše o upřesnění a dodefinování některých vlastností adresy. Celková doba trvání zprávy je konstantní o délce 20 ms (3 ms pre-puls a celkem 17 ms datových bitů).

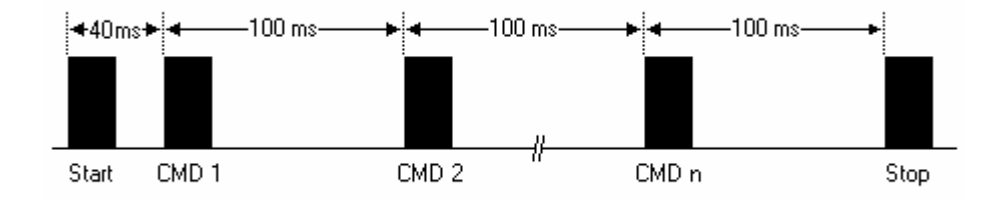

*obr. 20: Příklad vysílaných dat při trvalém stisknutí tlačítka u protokolu NOKIA NRC17 [1]* 

V případě trvale stisknutého tlačítka dálkového ovladače se vysílají zprávy o stejné struktuře jako při krátkém stisknutí. Přijímač pozná trvalé stisknutí podle intervalů mezi jednotlivými zprávami – druhá sekvence znaků se zašle 23ms po skončení předchozí a každá další potom v intervalu 100ms. Některé tlačítka neumožňují trvalý stisk, například numerické číslice. U těch je při trvalém stisku vyslána pouze jedna zpráva.

#### **Indikace slabých baterií :**

Protokol NRC17 má jednu unikátní funkci kterou jsem nezaznamenal u žádného jiného protokolu. Je jím oznámení dálkového ovladače o slabých bateriích. Standardní délka pre-pulzu je 3 ms. V případě že se snížila kapacita baterií se tento pulz prodlouží o 1 ms na 4 ms. Podle toho přijímač pozná slabé baterie vysílače a podá o tom uživateli informaci. V praxi televizor vypíše na obrazovku nápis "Low battery".

| příkaz         | televizor | satelitní přijímač |
|----------------|-----------|--------------------|
|                | adresa 10 | adresa 12          |
|                | sub kód 4 | sub kód 0          |
| 0              |           |                    |
|                |           |                    |
| $\overline{2}$ | 2         | 2                  |
| 4              |           |                    |
| $\overline{5}$ | 5         | 5                  |
| 6              | 6         | 6                  |
|                |           |                    |
| 8              | 8         | 8                  |
| 9              | 9         | 9                  |

*tab. 3: Význam příkazů u protokolu ITT při adrese 1 nebo 16* 

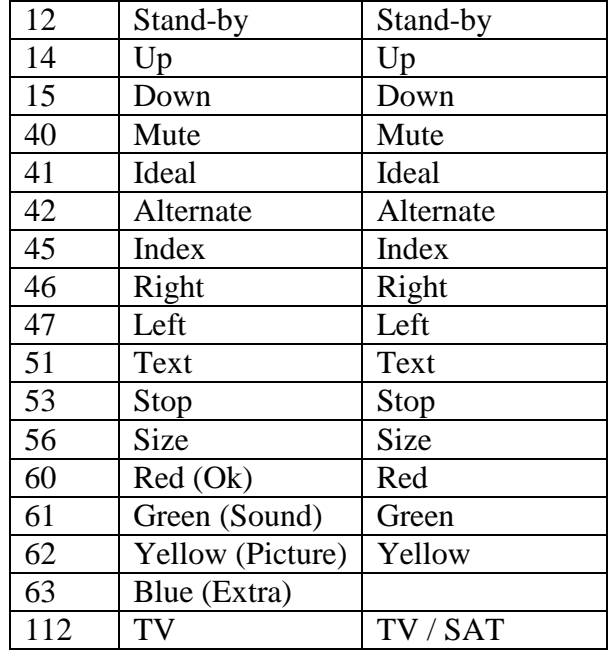

### **3.3.5. SHARP**

Tento protokol je používán ve videorekordérech značky Sharp.

#### **Základní vlastnosti :**

- 8 bitů příkaz, 5 bitů adresa
- modulační frekvence 38kHz
- doba jednoho bitu 1 nebo 2 ms

#### **Modulace :**

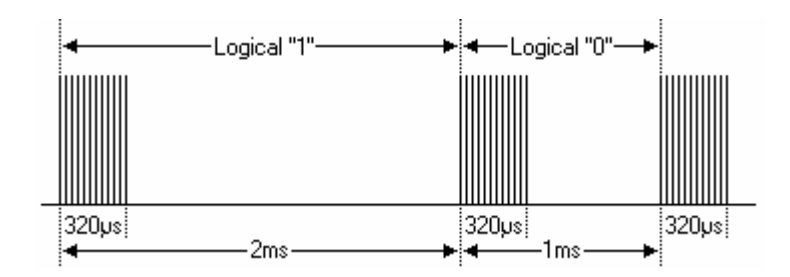

*obr. 21: Modulace protokolu Sharp [1]* 

Protokol Sharp používá pro rozlišené logických úrovní různě dlouhé časové intervaly mezi bloky o frekvenci 38kHz . Každý takový blok má délku 320 µs, tj. 12 cyklů. Logická jednička představuje úsek mezi těmito bloky o délce 2 ms, logická nula má délku 1 ms.

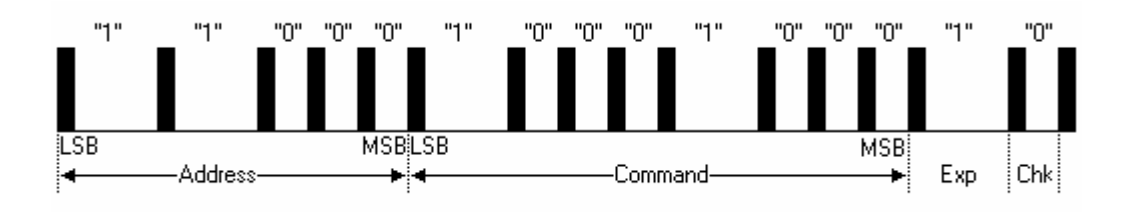

*obr. 22: Struktura dílčí zprávy protokolu SHARP [1]* 

Na obrázku č. 22 je zobrazena struktura protokolu SHARP. Jedná se o protokol který zasílá celkem 15 bitů. Nejdříve pět adresových, potom 8 bitů příkazu a nakonec bity Exp a Chk.

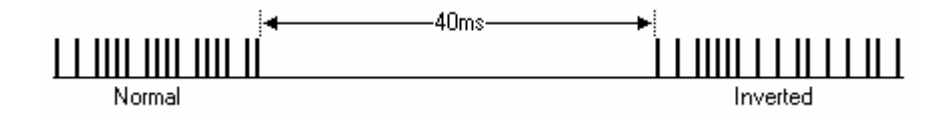

*obr. 23: Struktura IR příkazu protokolu SHARP [1]* 

Jedna kompletní zpráva se skládá ze dvou dílčích. První zpráva je ve formátu popsaném výše. Druhá obsahuje shodné data, avšak invertované (adresové bity ovšem zůstávají neinvertované). Mezi těmito zprávami je časová prodleva 40ms. Důvodem pro tento mechanismus je odolnost proti falešným zprávám.

#### **3.3.6. SONY SIRC**

Existují tři verze tohoto protokolu. Dvanácti, patnácti a dvaceti bitové verze. Následující text bude pojednávat pouze o dvanácti bitové verzi. Předpokládám že zbývající 2 verze se budou lišit pouze rozdílným počtem datových bitů.

#### **Základní vlastnosti :**

- dvanácti, patnácti a dvaceti bitová verze
- 5 bitů adresa a 7 bitů příkaz (u dvanácti bitové verze)
- modulační frekvence 40 kHz
- doba jednoho bitu 1.2 ms a 0.6 ms

#### **Modulace :**

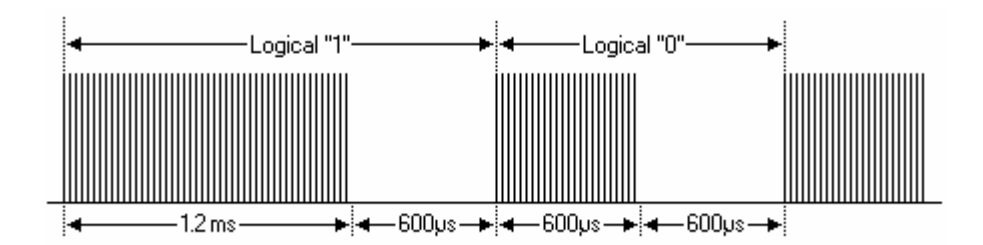

*obr. 24: Modulace protokolu Sharp [1]* 

SIRC využívá pro demodulaci rozdílnou délku bloku pulzů frekvence 40 kHz. Úseky reprezentující logickou jedničku obsahují blok 40 kHz pulzů o délce 1,2 ms a 0,5 ms blok bez pulzů, zatímco logickou nulu reprezentuje blok pulzů o stejné délce jako blok bez nich, oba o délce 0,6 ms.

#### **Protokol :**

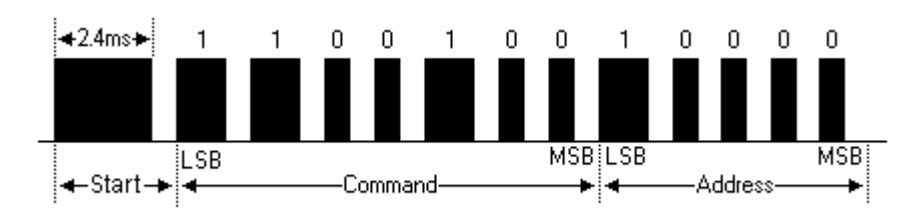

*obr. 25: Struktura zprávy protokolu SONY SIRC [1]* 

Zpráva SIRC protokolu je jedna z nejjednodušších. Začíná Start bitem o délce 2,4 ms, následuje 0,6 ms pauza. Poté je 7 příkazových bitů a 5 adresových. U patnácti a dvaceti bitové verze bude pravděpodobně rozšířen počet řídících a hlavně adresových bitů. V případě pěti adresových bitů je možné používat pouze 32 odlišných spotřebičů. To je dle mého názoru velice málo.

Zpráva se v případě trvalého stisknutí tlačítka opakuje každých 45 ms tak dlouho, dokud je tlačítko stisknuté. Není zde tedy rozdíl mezi opakovaným rychlým stisknutím tlačítka a jeho delším držením.

|    | Adresa Zařízení    |
|----|--------------------|
|    | TV                 |
| 2  | <b>VCR</b>         |
|    | VCR <sub>2</sub>   |
| 12 | Audio zesilovač    |
| 16 | Kazetový přehrávač |

*tab. 4: Význam adresových bitů*

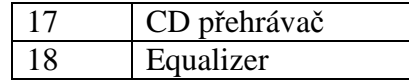

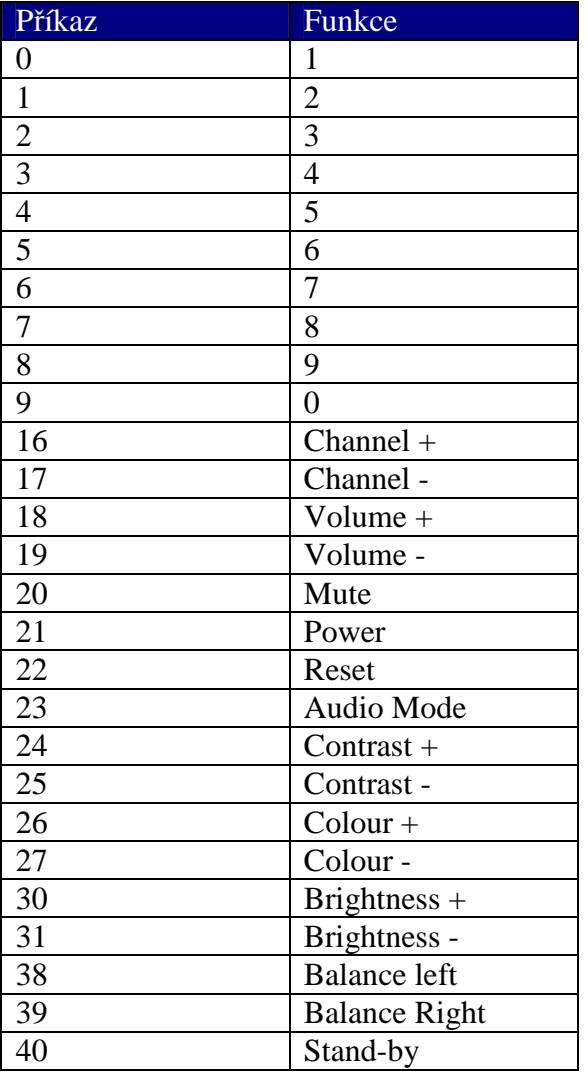

#### *tab. 5: Význam řídicích bitů*

#### **3.3.7. PHILIPS RC-5**

RC-5 protokol od společnosti Philips je jeden z nejčastěji používaných, a to jak u značkových výrobků tak i u různých amatérských zařízeních vyrobených v domácích podmínkách (právě díky velké dostupnosti vyřazených dálkových ovládání.

 Protokol je definovaný pro různé typy zařízení a zajišťuje kompatibilitu s možná největším počtem zařízení. V současné době se už u nových výrobků nepoužívá (Philips začal používat nový protokol s názvem RC-6, který má více funkcí – viz tento protokol).

#### **Základní vlastnosti :**

- 5 bitů adresa a 6 bitů příkaz (7 řídících bitů pro RC-5X)
- modulační frekvence 36kHz
- konstantní doba jednoho bitu 1.778ms (64 cyklů frekvence 36 kHz)

#### **Modulace :**

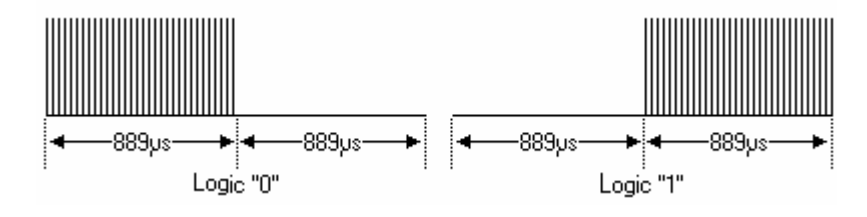

*obr. 26: Modulace protokolu RC-5 [1]* 

Protokol RC-5 používá tzv. Manchester kódování. Každý bit má shodnou délku 1,788 ms, přičemž polovina tohoto času je naplněna frekvencí 36 kHz. Je tu velká podobnost s protokolem Nokia NRC17. Existují pouze dva rozdíly. Doba jednoho bitu je zde o 0,788 ms delší a modulační frekvence je o dva kHz nižší. Dle mých zkušeností je ovšem schopen přijímač RC-5 přijmout i frekvenci 38 kHz.

#### **Protokol :**

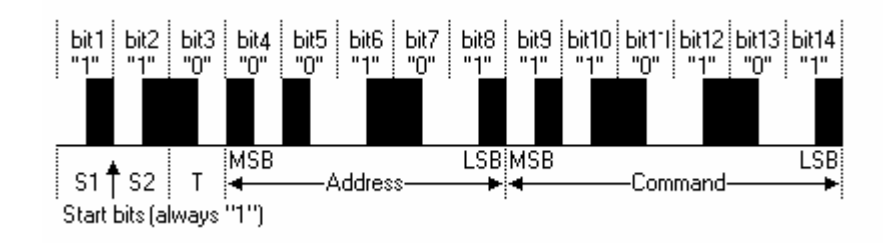

*obr. 27: Struktura zprávy protokolu PHILIPS RC-5 [1]* 

První dva pulzy jsou oba v logické jedničce. Rozšířený RC-5X druhý start bit nahrazuje jedním řídícím bitem, který je vždy negovaný. Vznikne tím sedmi bitový řídicí příkaz. Třetí bit je tzv. toggle bit. O něm více dále. Zprávu završuje 5 adresových bitů a 6 řídicích. Oproti jiným protokolům je zde obrácené pořadí LSB a MSB bitů. MSB je přenášen dříve. Celkem zpráva obsahuje 14 bitů a má vždy stejnou délku 25 ms.

Toggle bit je určen pro detekci trvalého stisknutí tlačítka. V případě že bude tlačítko trvale stisknuté, bude se vysílat stále stejná zpráva každých 114 ms. Při každém stisknutím tlačítka se tento bit zneguje. Tím může přijímač zjistit, zda šlo o trvalé stisknutí nebo několikanásobnému stisknutí tlačítka na dálkovém ovladači.

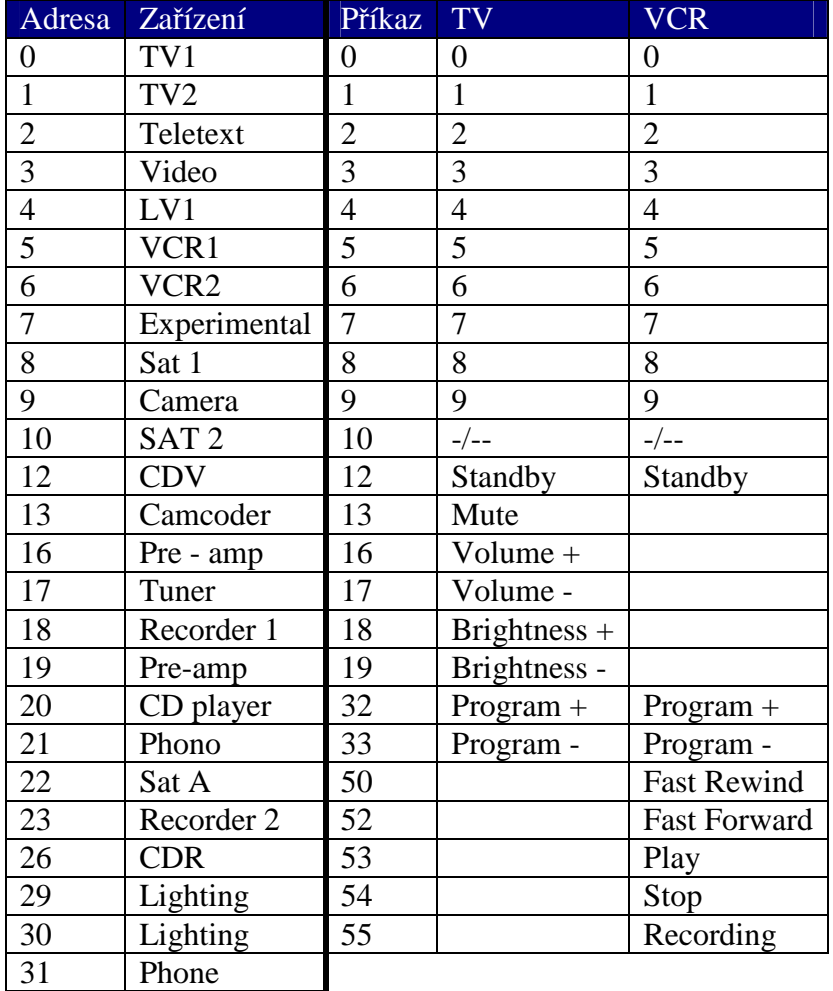

#### *tab. 6: Význam adresových a řídicích bitů*

#### **3.3.8. PHILIPS RC-6**

RC-6 je už podle názvu nástupce protokolu RC-5. Jedná se o univerzální a dobře zdokumentovaný protokol. V tomto přehledu budou uvedeny pouze základní vlastnosti.

#### **Základní vlastnosti :**

- různé režimy provozu, v závislosti na předpokládaném použití
- variabilní délka příkazu, v závislosti na provozním režimu
- kódování typu Manchester
- nosná frekvence 36kHz

#### **Modulace :**

Protokol RC-6 je modulován frekvencí 36kHz. Základní časová jednotka tohoto protokolu se značí t. Je to 16 period frekvence  $36kHz$ . t =  $(1/36k * 16) = 444\mu s$ .

V tomto protokolu neexistují pouze znaky nula a jedna. Přibyl k nim ještě leader a tzv. hlavičková nula a jednička.

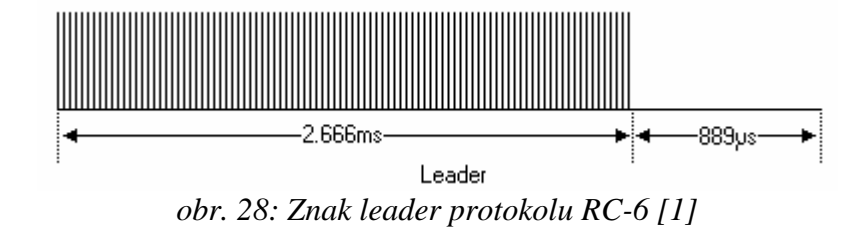

Znak leader má délku pulzů šesti t (2,666 ms) a bez pulzů čas dvou t (0,889 ms). Tento znak slouží podobně jako v předchozích protokolech start bity a pre-pulzy ke kalibraci zesílení přijímače.

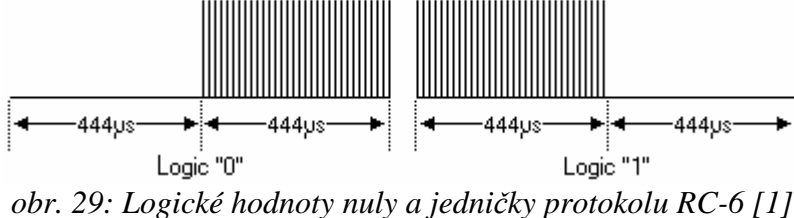

Úrovně logické nuly a jedničky jsou podobné svému předchůdci RC-5. Avšak logická nula odpovídá intervalu 0,444 ms bez pulzů a potom stejnému intervalu s pulzy. U RC-5 je to přesně opačně. Logická jednička odpovídá nejdříve intervalu s pulzy a potom bez pulzů.

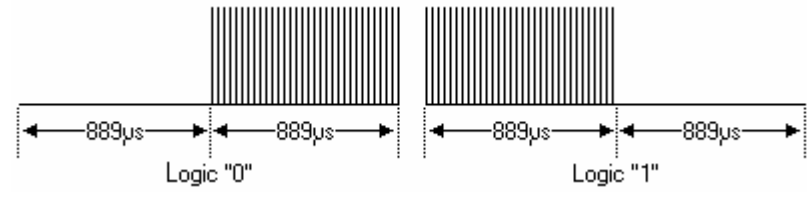

*obr. 30: Logické hodnoty tzv. "hlavičkové" nuly a jedničky protokolu RC-6 [1]* 

"Hlavičková" nula a jedna je principiálně stejná s běžnou jedničkou a nulou, pouze se zdvojnásobily intervaly z 0,444 ms na 0,889 ms.

#### **Protokol :**

Následující řádky popisují RC-6 mód 0 :

Mód 0 je používaný pouze pro zařízení vyrobené firmou Philips Consumer Electronics. Je schopen ovládat celkově 256 typů spotřebičů s 256 příkazy na každý spotřebič.

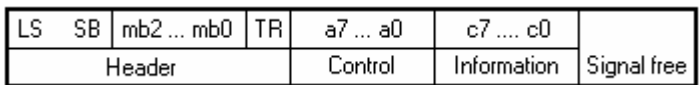

*obr. 31: Struktura zprávy protokolu RC-6 [1]* 

Pole Header (hlavička) se skládá ze tří hlavních částí :

- První je část LS a SB. Bit LS slouží pro kalibraci zesílení přijímače a bit SB kalibruje časové oscilátory přijímače. LS a SB představuje znak leader.
- Bity mb2, mb1 a mb0 určují mód protokolu, v našem případě v módu nula by byly všechny bity nulové.
- Poslední bit hlavičky má dvojnásobnou délku oproti předchozím a jeho úkolem je detekce trvalého stisknutí tlačítka na dálkovém ovladači (funkce stejná jako u toggle bitu protokolu RC-5).

Pozor, v hlavičce se používají pouze tzv. "hlavičkové" nuly a jedničky. V polích Control a information potom pouze "běžné" jedničky a nuly.

Pole Control obsahuje 8 adresových bitů. MSB bit je přenesen jako první.

Pole Information se skládá z osmi příkazových bitů. MSB je opět přenesen první.

Pole Signal Free je interval o délce 6t (2,666 ms) ve kterém se nesmí vysílat žádná data.

#### **4. Bezdrátová** *ř***ídící jednotka**

Základní funkce řídící jednotky jsou dvě. První je zdigitalizovat přijatý infračervený paprsek z dálkového ovládání a zaslat ho po sériové lince do nadřízeného zařízení (PC). Druhá funkce je přesně opačná, tzn. přijmout z počítače data popisující infračervený příkaz a vyslat ho přes IR diodu do elektrického spotřebiče.

Skládá se z mikroprocesoru, obvodu zajišťující rádiovou komunikaci, převodníku úrovní TTL-RS232, optického čidla TSOP4838 převádějící optický signál na číslicový a části zajišťující vysílání infračerveného paprsku do spotřebiče.

#### **4.1. HW**

#### **4.1.1. Mikroprocesor**

Jako řídící člen je použit mikroprocesor firmy ATMEL atmega8. Na tento procesor nejsou kladeny žádné velké nároky, postačuje aby uměl komunikovat po lince RS232, měl několik vstupů a výstupů (zcela postačuje 7 vstupně/výstupních portů), alespoň 256B vnitřní RAM paměti a 3KB paměti pro program.

Mikroprocesor Atmega8 jsem zvolil také z důvodu svých dřívějších zkušeností s tímto procesorem. Má dostatečně velkou paměť pro data i program.

Velkou výhodou je také možnost ISP programování (In-System Programming). Při změně programu není nutné mikroprocesor vyjímat z patice a vkládat do programátoru, ale programátor se připojí ke vhodnému konektoru na desce tištěných spojů a mikroprocesor se naprogramuje přímo v zařízení které řídí. Jako programátor jsem používal výrobek české firmy ASIX PRESTO. Vývojové prostředí jsem využil volně dostupný program AVR studio, vyvíjený přímo firmou Atmel. Mikroprocesor by se dal programovat v jazyce symbolických adres i v některém vyšším. Především z důvodu lepší přehlednosti a rychlejšího pochopení programu dalším programátorem jsem zvolil vývoj programu v jazyce C. Později jsem zjistil že jazyk symbolických adres by byl v některých částech programu vhodnější, a to především z důvodu přesného nastavování časových zpoždění. Základní principy programu mikroprocesoru jsou popsány v příloze této práce.

### **4.1.2. RC1040**

#### **4.1.2.1. Základní vlastnosti**

Obvod RC1040 patří do rodiny produktů společnosti Radiocrafts. Obvody RC1040, RC1080 a RC1090 jsou kompaktní moduly určené pro radiovou komunikaci na frekvencích 433MHz. Jejich provoz je schválen pro použití na tomto bezlicenčním pásmu. Dosah komunikace je až 500m.

- Malé rozměry obvodu (12.7 x 25.4 x 3.5 mm)
- Nízký příkon 3nA v off režimu
- Podpora RC232 protokolu
- Adresování jednotlivých přijímačů a vysílačů
- Kontrola chyb při přenosu
- 128b datový buffer
- Jednoduchá impletace UART rozhraní pro RS232/422/485 protokoly
- Pouzdro pro SMD montáž
- Nejsou třeba žádné externí součástky
- Široký rozsah napájení 2.8 5.5 V
- Kompatibilní s EU R&TTE směrnicí (EN 300 220, EN 301 489, EN 60950)

*tab.7 – rozdíly obvodů RC1040, RC1080 a RC1090* 

| <b>Vlastnost</b>     | <b>RC1040</b> | <b>RC1080</b> | <b>RC1090</b> | Jednotka   |
|----------------------|---------------|---------------|---------------|------------|
| rozsah vysílacích    | $433,05-$     | $868 - 870$   | $902 - 928$   | <b>MHz</b> |
| frekvencí            | 434,79        |               |               |            |
| počet kanálů         | 5             | 8             | 9             |            |
| rychlost přenosu     |               | 19,2          |               | kbit/s     |
| maximální vysílací   | 9             | 5             | $-1*$         | dBm        |
| výkon                |               |               |               |            |
| citlivost            | $-95$         | $-95$         | $-95$         | dBm        |
| napájecí napětí      | $2,8-5,5$     | V             |               |            |
| proud při příjmu     | 10,5          | 13            | 12            | mA         |
| proud při vysílání   |               | mA            |               |            |
| proud při nečinnosti |               | uA            |               |            |
| proud v off režimu   |               | 0,003         |               | uA         |
| 1.1                  |               |               |               |            |

adiocrafts

\*lze naprogramovat

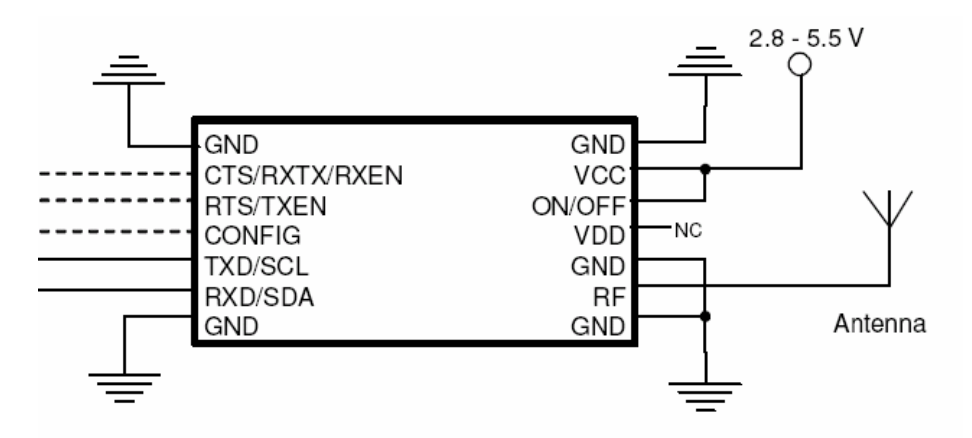

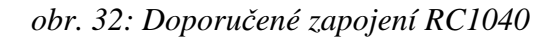

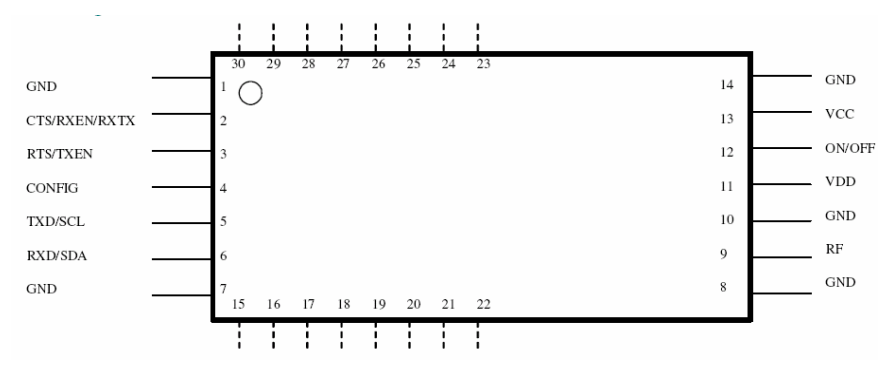

*obr. 33: Zapojení pinů RC1040* 

*tab.8: Funkce pinů RC1040* 

| pin č.         | pin jméno            | popis                                                   |  |  |  |  |
|----------------|----------------------|---------------------------------------------------------|--|--|--|--|
| 1              | <b>GND</b>           | GND(0V)                                                 |  |  |  |  |
| $\overline{2}$ | <b>CTS/RXTX/RXEN</b> | UART Clear To Send, UART RXTX, Receive Mode             |  |  |  |  |
|                |                      | Enable – povolení příjmu dat, aktivace SLEEP modu.      |  |  |  |  |
|                |                      | Pokud není pin využíván musí být připojen na VDD.       |  |  |  |  |
| 3              | <b>RTS/TXEN</b>      | UART Request to Send, Transmit Mode Enable, aktivace    |  |  |  |  |
|                |                      | sleep modu.                                             |  |  |  |  |
|                |                      | Pokud není pin využíván musí být připojen na VDD.       |  |  |  |  |
| 4              | <b>CONFIG</b>        | Pin sloužící ke konfiguraci a programovaní obvodu.      |  |  |  |  |
|                |                      | Aktivní při připojení na GND. Více o konfiguraci obvodu |  |  |  |  |
|                |                      | v části programování                                    |  |  |  |  |
| 5              | <b>TXD/SCL</b>       | UART TX Data nebo hodinový signál                       |  |  |  |  |
| 6              | <b>RXD/SDA</b>       | UART RX Data nebo vstup/výstup dat                      |  |  |  |  |
| $\overline{7}$ | <b>GND</b>           | GND(0V)                                                 |  |  |  |  |
| 8              | <b>GND</b>           | GND(0V)                                                 |  |  |  |  |

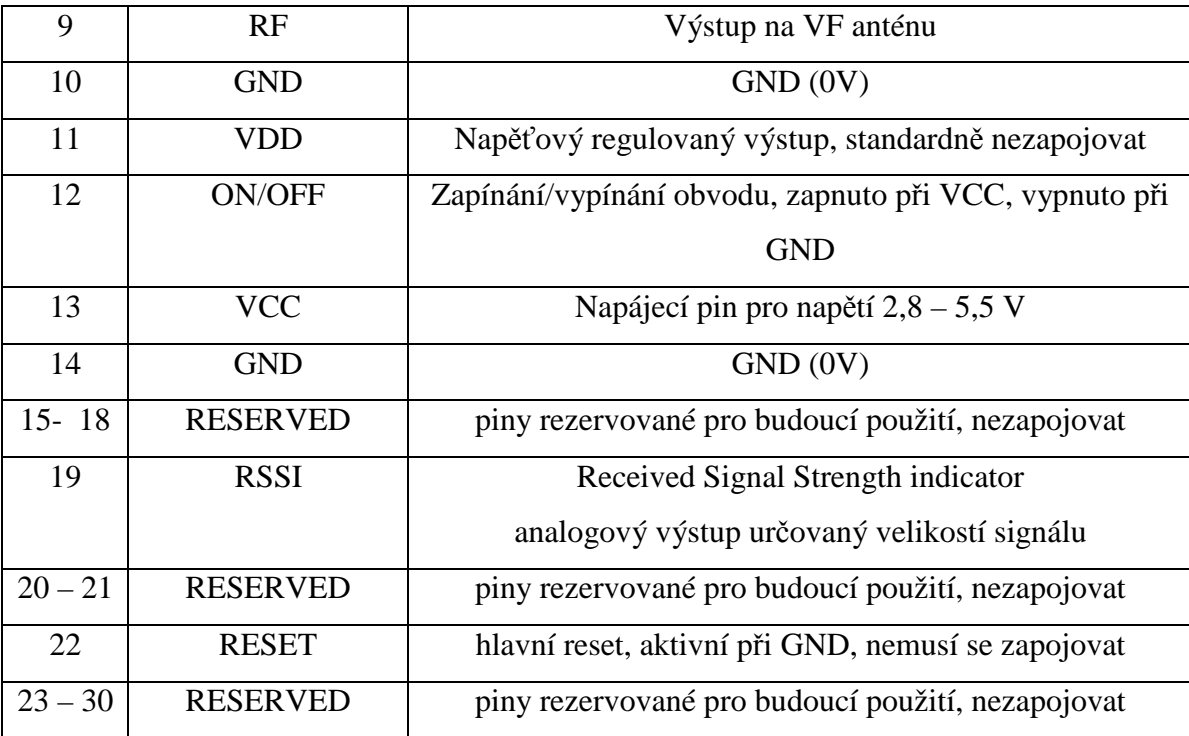

#### **4.1.2.2. Programování**

Programování obvodu je možné dvěma způsoby, a to pomocí příkazů zasílaných po RS232 nebo použitím speciálního software RC232-CCT (RC232 Configuration and Communication Tools).

Programování pomocí příkazů po lince RS232 :

Pro komunikaci po RS232 je nejvhodnější použít specializovaný program pro práci s tímto rozhraním. Mě osobně nejvíce vyhovoval program Realterm, dostupný například na webové adrese http://realterm.sourceforge.net/.

U Obvodu RC1040 není možné měnit komunikační rychlost sériové linky. Ta je pevně nastavena na rychlost 19200 b/s. U vyšších modelů RC12xx je již možné i tuto rychlost měnit.

Pro přepnutí obvodu do programovacího režimu slouží signál CONFIG (pin č.4). Pro aktivaci se tento signál připojí na GND. Po lince se vyšle znak ">". Nyní je obvod v programovacím režimu a můžeme dále posílat příkazy. Čísla ve formátu 0xXX (např.0xFF) jsou uváděna v šestnáctkové soustavě.

Základní příkazy jsou :

| funkce                  | příkaz             | argument | poznámka                    |
|-------------------------|--------------------|----------|-----------------------------|
| volba vysílacího kanálu | $C^{\prime\prime}$ | $0x01 -$ | vhodné při použití více     |
|                         |                    | 0x05     | nezávisle používaných       |
|                         |                    |          | vysílačů a přijímačů        |
| vysílací výkon          | $P^{\prime\prime}$ | $0x01 -$ |                             |
|                         |                    | 0x05     |                             |
| Síla signálu            | "S"                |          | pouze u RC12xx, vrátí       |
|                         |                    |          | jeden byte zobrazující sílu |
|                         |                    |          | přijímaného signálu         |
| Konfigurace paměti      | $M^{\prime\prime}$ |          | více argumentů, viz dále    |
| Opuštění programovacího | $X^{\prime\prime}$ |          |                             |
| režimu                  |                    |          |                             |
| Režim spánku            | $Z^4$              |          | probuzení obvodu se         |
|                         |                    |          | realizuje příchozím         |
|                         |                    |          | signálem CONFIG             |
| Testovací režim č. 1    | $, 0$ <sup>"</sup> |          | vypíše nastavení obvodu     |

*tab. 9: Základní příkazy RC1040* 

Tabulka č. 9 neudává všechny příkazy, pouze ty nejdůležitější. Příkaz pro konfiguraci paměti obsahuje větší množství adres a dat, viz tabulka č. 10.

| Funkce                     | Adresa | Argument        | poznámka                   |
|----------------------------|--------|-----------------|----------------------------|
| vysílací kanál             | 0x00   | $0x01 - 0x05$   | lze nastavit i příkazem    |
|                            |        |                 | $C^{\prime\prime}$         |
| vysílací výkon             | 0x01   | $0x01 - 0x05$   | lze nastavit i příkazem    |
|                            |        |                 | $,\mathbf{P}^{\mathbf{G}}$ |
| rychlost radiového přenosu | 0x02   | $0x01 - 0x05$   | v továrním nastavení       |
| dat                        |        |                 | 19200 kbit/s               |
| <b>RSSI</b> funkce         | 0x05   | 0x00:           |                            |
|                            |        | zakázáno        |                            |
|                            |        | $0x01:$ zapnuto |                            |

*tab. 10: Příkazy programování paměti RC1040* 

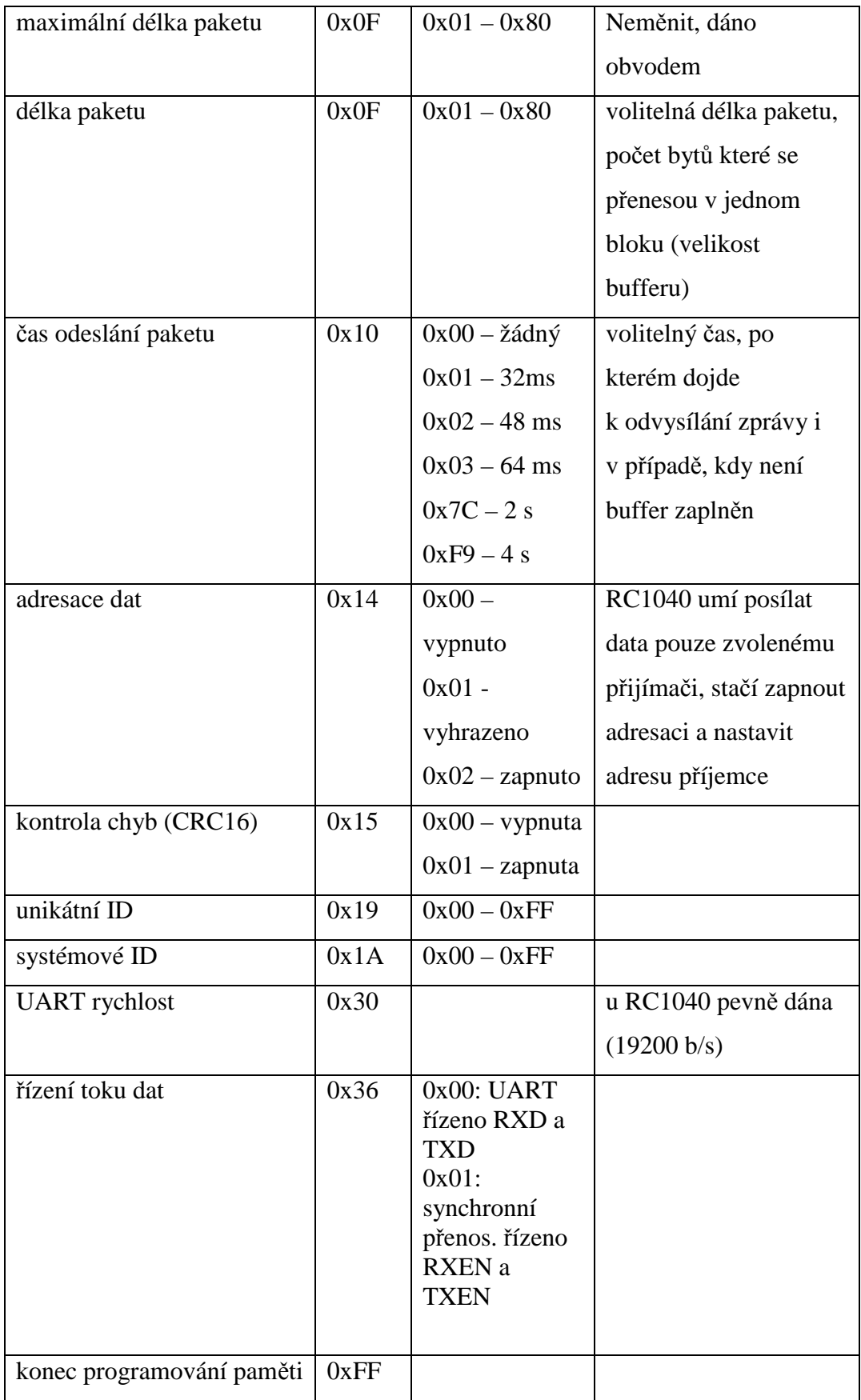

Příklad změny vysílacího kanálu :

V tomto případě jsou dvě možnosti, jedna bez nutnosti vstupu do módu programování paměti a druhá s nutností vstupu.

Ukázka naprogramování příkazem "C" :

- 1. Aktivovat signál CONFIG. Obvod vyšle v případě úspěchu znak ..>".
- 2. Zaslat příkaz pro změnu vysílacího kanálu, tzn. příkaz "C". Odpovědí obvodu bude znak ">".
- 3. Zaslat argument, tedy požadované číslo vysílacího kanálu. Pro kanál č. 2 tedy 0x02.
- 4. Ukončení režimu programování se provádí zasláním znaku " $X$ ". Nyní již není možné obvod programovat a je přepnut do běžného komunikačního režimu, tzn. že veškerá data která do něj přeneseme pouze přepošle do druhého přijímače.

Ukázka naprogramování příkazem "M" :

- 1. Aktivovat signál CONFIG. Obvod vyšle v případě úspěchu znak ">".
- 2. Přejít do módu programování paměti. Vyslat v ASCII znak "M". Odpovědí obvodu bude opět znak ">".
- 3. Poslat v HEX formátu adresu na které se vyskytuje požadovaná funkce, v tomto konkrétním případě 0x00. Následuje argument, v případě že budeme chtít změnit kanál na č. 2 zašleme číslo 0x02. V celém tomto třetím kroku obvod neposílá žádnou odezvu.
- 4. Ukončení režimu programování paměti se provádí zasláním čísla 0xFF. Po tomto kroku obvod vrátí znak " $\ge$ " jako odpověď že se změna provedla.
- 5. Ukončení režimu programování se provádí zasláním znaku "X"

Příklad změny délky paketu :

- 1. Aktivovat signál CONFIG. Obvod vyšle v případě úspěchu znak ">".
- 2. Přejít do módu programování paměti. Vyslat v ASCII znak "M". Odpovědí obvodu je znak ">".
- 3. Poslat adresu 0x0F. Následuje argument, v případě že budeme chtít změnit délku paketu na 128b na č. 2 zašleme číslo 0x80.
- 4. Ukončení režimu programování paměti zasláním čísla 0xFF. odpovědí obvodu je znak ..>"
- 5. Ukončení režimu programování se zasláním znaku "X

Ukázka dat získaných příkazem "0" (testovací režim č.1) :

03 05 05 00 02 01 64 00 00 00 08 D3 91 DA 80 80 7C 00 02 01 02 02 00 00 02 01 0A 0A 0A 0A 01 01 01 01 00 00 00 00 04 FF 08 00 00 00 00 00 05 08 00 01 05 00 00 01 2B 00 01 00 52 43 31 30 34 4E 2C 48 52 52 5F C1 2E 32 32 20 01 45 57 00 FF 46 29 53 FF FF FF 7C FF FF FF FF FF FF 0F 74 FF FF FF 20 FF FF FF 6C FF FF 74 6F 6C 6C FF FF 79 FF 6F FF FF FF 29 FF FF FF FF FF FF 3E

Veškerá data jsou v šestnáctkovém formátu, uvedený výpis je kompletní výpis paměti obvodu RC1040. První číslo 03 je uložené na adrese 0x00, tzn. že obvod s touto pamětí vysílá na třetím kanále, vysílá nejvyšším výkonem atd.

Je důležité se vyvarovat jakýchkoliv změn v adresách nad 0x3A (58 v desítkové soustavě). V našem případě je na této adrese uložena hodnota 0x01. Na těchto adresách jsou uloženy důležitá data nutná pro správnou funkci obvodu. Tyto data jdou změnit pouze přes příkazy po seriové lince. Obsahují hlavně interní identifikační údaje obvodu. Pokud tyto data omylem změníme nebo vymažeme může se stát že nepůjde načíst konfigurace obvodu v programu RC232-CCT.

Základní výhodou nastavování parametrů pomocí těchto příkazů je právě možnost obvod nastavit i bez použití PC. Oproti tomu je zde nevýhoda v nepřehlednosti, najít chybu v nastavení může trvat poměrně dlouho. Je zde také nebezpečí v chybném nastavení adres a argumentů. Několikrát se mi stalo že jsem omylem na obvod zaslal 256 B různých dat a obvod byl v režimu programování. V tomto případě se celé nastavení může zcela změnit. Proto je zde nutná velká míra opatrnosti.

#### Programování pomocí aplikace RC232-CCT :

Oproti předchozímu stylu nastavování je tato možnost mnohem komfortnější.

Postup při načtení konfigurace obvodu :

- 1. Připojit obvod k seriovému portu PC.
- 2. Nastavit správnou komunikační rychlost (v mém případě 19200) a COM port a otevřít komunikaci.
- 3. Stisknout tlačítko "Enter configuration mode" a aktivovat na obvodu signál CONFIG.
- 4. Nyní je již možné načítat z obvodu i souboru, měnit nebo ukládat konfigurace.

|             | [7] @COM5 RC232 Configuration and Communication Tool v1.04 |                                            |              |                   |   |           |                |                      |                       |                       |                             | $\blacksquare$               |
|-------------|------------------------------------------------------------|--------------------------------------------|--------------|-------------------|---|-----------|----------------|----------------------|-----------------------|-----------------------|-----------------------------|------------------------------|
| File        | About<br>Options                                           |                                            |              |                   |   |           |                |                      |                       |                       |                             |                              |
|             | 19200<br>$\sim$ COM5                                       | <b>RTS LINE:</b>                           | <b>HIGH</b>  | <b>RTS</b>        |   | CONNECTED |                |                      |                       |                       |                             |                              |
|             | $a$ bc<br>$a$ 23<br>MODEL: RC1040                          |                                            |              | HARDWARE: 2.00    |   |           | FIRMWARE: 1.23 |                      |                       |                       |                             |                              |
|             | Non-Volatile Configuration Memory                          |                                            |              |                   |   |           | 58<br>3E       |                      |                       |                       |                             | $\mathbf x$                  |
| Address     | Name [factory setting dec, hex]                            |                                            | Dec          | Hex               |   |           | 30             |                      |                       |                       |                             | ×<br>0                       |
| 0x00        | RF Channel [3, 0x03]                                       |                                            | 3            | 0x03              |   |           | 03<br>oo       | 05<br>05<br>00<br>08 | 00<br>D <sub>3</sub>  | 02<br>01<br>91<br>DA  | 64<br>00<br>80<br>01        | 111<br>d<br>0.<br>ο          |
| 0x01        | RF Power [5, 0x05]                                         |                                            | 5            | 0x05              | Ξ |           | oo<br>OO       | 00<br>01<br>01       | 02 01<br><b>OAIOA</b> | 00<br>00<br><b>OA</b> | 00<br>00<br><b>OA</b><br>01 |                              |
| 0x02        | RF Data rate [5, 0x05]                                     |                                            | 5            | 0x05              |   |           | 01             | 01<br>01             | 00 <sup>1</sup>       | 00<br>100             | 00<br>04                    |                              |
| <b>OxOF</b> | Packet length [ 128 , 0x80 ]                               |                                            | $\ddagger$   | 0x01              |   |           | 06             | 08<br>00<br>08<br>00 | 00 <sup>1</sup><br>01 | 00<br>00<br>00<br>05  | 00<br>00<br>00<br>01        | ÿ                            |
| 0x10        | Packet timeout [ 124 , 0x7C ]                              |                                            | 0            | 0x00              |   |           | 2B             | 00<br>01<br>30<br>20 | 00<br>32              | 43<br>52<br>2F<br>30  | 31<br>30<br>30<br>2C        | <b>RC10</b><br>÷<br>40,2.00, |
| 0x11        | Packet end character [0, 0x00]                             |                                            | 0            | 0x00              |   |           | oo             | 32                   | 33<br>FF              | 20<br>20              | 20<br>20<br>FF<br>FF        | 1.23<br><b>УУУУУУ</b>        |
| 0x13        | MAC mode [1, 0x01]                                         |                                            | $\mathbf{1}$ | 0 <sub>x</sub> 01 |   |           |                | FF                   | FF                    | FF<br>FF              | FF FF<br>FF<br>FF           | <b>yyyyyy</b>                |
| 0x14        | Address mode [2, 0x02]                                     |                                            | 0            | 0x00              |   |           |                |                      |                       | FF                    | <b>FF</b><br>FF             | <b>yyyyyy</b>                |
|             |                                                            |                                            |              |                   | ٠ |           | FF             |                      | - 66                  | <b>FF</b>             | FF<br>- FE<br>86 E E        |                              |
|             | Test Modes & RSSI                                          | Volatile Configuration Memory              |              |                   |   |           | 3E             |                      |                       |                       |                             |                              |
| Test Mode 1 |                                                            | 3<br>CHANNEL                               |              |                   |   |           |                |                      |                       |                       |                             |                              |
|             | $\frac{R\overline{Q}}{R\overline{Q}}$                      | 5<br>OUTPUT POWER                          |              |                   |   |           |                |                      |                       |                       |                             |                              |
|             | LABO                                                       | $\mathbf{1}$<br><b>DESTINATION ADDRESS</b> |              |                   |   |           |                |                      |                       |                       |                             |                              |
| GO          | LOCK<br>SEND<br>REPEATEDLY                                 |                                            |              |                   |   |           |                |                      |                       |                       |                             |                              |
|             | dBm                                                        |                                            |              |                   |   |           |                |                      |                       |                       |                             |                              |
|             | Dec                                                        |                                            |              |                   |   |           |                |                      |                       |                       |                             |                              |
| <b>RSSI</b> |                                                            |                                            |              |                   |   |           |                |                      |                       |                       |                             |                              |
|             |                                                            |                                            |              |                   |   |           |                |                      |                       |                       |                             | $\ddot{\phantom{1}}$         |
|             | <b>Radiocrafts</b><br><b>Embedded Wireless Solutions</b>   | <b>RC232-CCT</b>                           |              |                   |   |           |                |                      |                       |                       |                             | O NONE C CRLF C CR C LF      |
|             | Accepted range: < 1 - 5 >                                  |                                            |              |                   |   |           |                |                      |                       |                       |                             | жĖ                           |
|             |                                                            |                                            |              |                   |   |           |                |                      |                       |                       |                             |                              |

*obr. 34: Program RC232-CCT* 

Tento obvod potřebuje v komunikaci čas pro odvysílání zpráv. V případě velikosti bufferu 1 byte je minimálně 20ms. V případě přenosu 256 znaků je celková doba přenosu zprávy více než pět sekund (256 x 20 ms). To je konkrétně pro toto použití nevhodné. Řešením je nastavení bufferu (délky zprávy) v paměti obou radiových vysílačů na maximální velikost 128 bytů. V této práci pracuji vždy s blokem 256 číslic o hodnotách 0-255. Zprávu je tedy nutné rozdělit na dva bloky po 128 číslicích. Mezi jednotlivými zprávami musí být vložena prodleva alespoň 100ms. Na tuto skutečnost danou obvodem RC1040 musí programátor řídící aplikace pamatovat.

#### **4.1.3. OEMSPA310**

#### **4.1.3.1. Základní vlastnosti**

Modul OEMSPA310 je bezdrátový modul, který slouží pro komunikaci technologií bluetooth. Komunikuje s každým zařízením, které používá tzv. SPP profil (Serial Port Profile). Na tomto modulu jsou integrována všechna zařízení včetně vysílací antény. U modulů OEMSPA311, OEMSPA331, OEMSPA312, OEMSPA332 a OEMSPA333 je možné navíc připojit externí anténu a výrazně tím prodloužit komunikační vzdálenost.

| OEMSPA xxx                                                              | 310 | 311 | 331 | 312 | 332 | 333 |
|-------------------------------------------------------------------------|-----|-----|-----|-----|-----|-----|
| dosah s interní anténou   75 m   75 m   200 m   150 m   300 m   300 m   |     |     |     |     |     |     |
| dosah s externí anténou   nelze   150 m   300 m   150 m   300 m   400 m |     |     |     |     |     |     |

*tab. 11: Typy obvodů OEMSPA* 

Mnou použitý obvod OEMSPA310 má nejmenší vysílací výkon z této řady, ve volném prostranství umožňuje komunikaci na vzdálenost 75m. V zastavěném prostoru jsem testoval komunikaci i při průchodu 30cm cihlovou zdí a zařízení pracovalo bez problémů. Při komunikaci na delší vzdálenosti se nesmí podcenit ani vysílací výkon protistrany (bluetooth vysílače na straně u PC, PDA, mobilního telefonu atp.). Vysílací výkony bluetooth zařízení se rozdělují do tří tříd, class 1, 2 a 3, přičemž class 1 má nejvyšší vysílací výkon ( i 100mW u OEMSPA333 ). OEMSPA 310 pracuje ve třídě 2 a má vysílací výkon 2,2 mW.

Oproti radiovému modulu RC1040 má tento modul několik výhod i nevýhod, znázorňuje je tabulka XXX :

| <b>RC1040</b>              | OEMSPA310                                 |
|----------------------------|-------------------------------------------|
| Jednodušší montáž na desku | Menší rozměry antény (dáno vyšší vysílací |
| tištěných spojů            | frekvencí 2,4 GHz                         |
|                            | Nižší celková cena                        |
|                            | Větší možnosti připojení (k PC, PDA,      |
|                            | mobilnímu telefonu, )                     |

*tab. 12: porovnání RC1040 a OEMSPA310* 

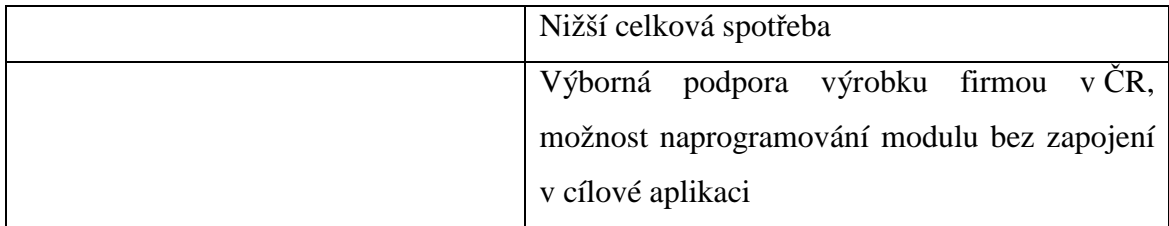

#### **4.1.3.2. Programování obvodu**

Pro používání obvodu je nutné nejdříve jeho naprogramování. Modul by mohl pracovat i bez tohoto naprogramování, ale v mém případě bylo nutné přizpůsobit několik parametrů komunikace. Především zakázat hardwarové řízení linky RS232 a nastavit komunikační linku na rychlost 19200 b/s.

Programování se provádí po standartní sériové lince s upravenými logickými úrovněmi 0-3V. Proto bylo nutné si vytvořit interface. Použil jsem obvod MAX3232 v jeho katalogovém zapojení.

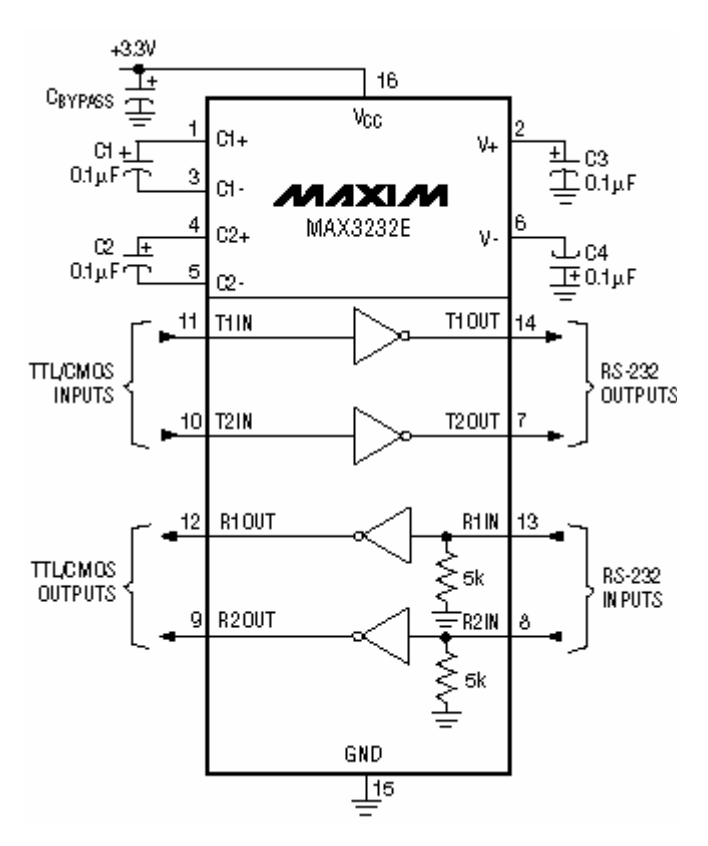

*obr. 35: Doporučené zapojení obvodu MAX3232 firmy MAXIM* 

Jako programovací software je možné použít AT příkazy (dostupné v katalogu obvodu) nebo pohodlnější grafické rozhraní programu Bluetooth Serial Port Adapter Toolbox dodávaný k obvodu výrobcem. V mém případě stačilo pouze upravit komunikaci na záložce Serial.

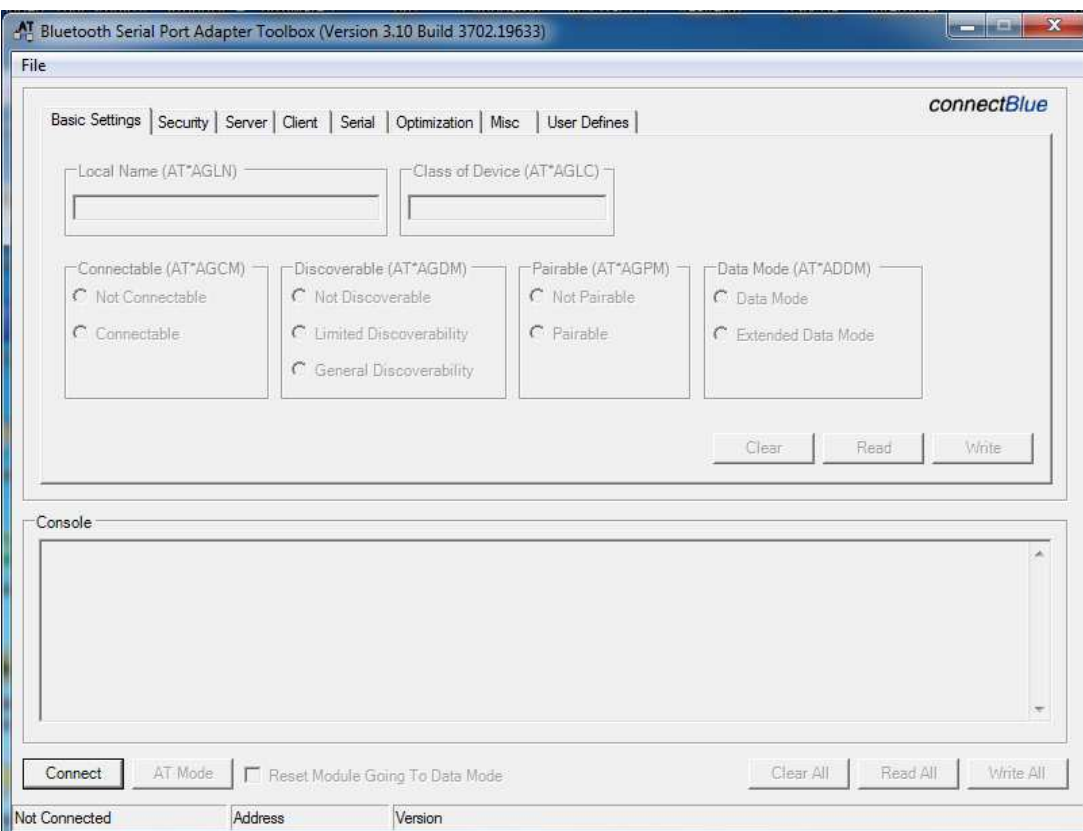

*obr. 36: Program Bluetooth Serial Port Adapter Toolbox* 

Existuje i jednodušší možnost bez stavby převodníku napěťových úrovní, obvod naprogramují podle požadavků přímo u prodejce (firma spezial electronic).

#### **4.1.4. TSOP4838**

Obvod TSOP04838 vyrábí nepříliš známá firma Vishay Telefunken. Jedná se o malý obvod zajišťující mnoho činností. Jak bylo popsáno v části infračervené přenosové protokoly téměř každý signál je modulovaný určitou frekvencí, nejčastěji kolem 36kHz až 40kHz. Číslo 38 v názvu obvodu udává právě frekvenci, kterou je tento obvod schopen demodulovat. Tato frekvence je nutná zvolit již při koupi obvodu, pohybuje se od 30 do 56 kHz. Vzhledem k nejčastěji se vyskytujícím frekvencím 36-40 kHz jsem zvolil model TSOP4838.

Obvod zajišťuje převedení infračerveného signálu do číslicové podoby vhodné k dalšímu zpracování mikroprocesorem.

Mezi základní vlastnosti patří :

- infračervený detektor a zesilovač v jednom pouzdře
- vnitřní filtr pro jmenovitou modulační frekvenci
- dobrou odolnost proti elektrickému rušení
- kompatibilitu s TTL i CMOS technologií
- výstup je aktivní při logické nule
- nízký příkon
- vysoká odolnost proti okolním světelným zábleskům.
- stálý datový tok na výstupu o rychlosti 800 bit/s

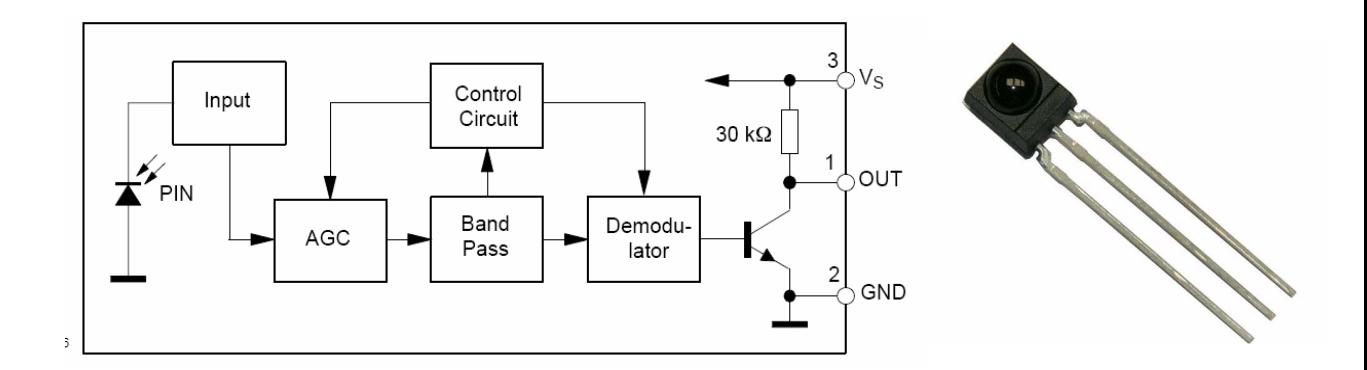

*obr. 37: Blokové schéma a skutečná podoba obvodu TSOP 48xx [11]* 

### **4.1.5. Zapojení a popis funkce verze využívající radiovou komunikaci**

Konstruované zařízení se může rozdělit na dvě části. Na přijímač/vysílač zapojený do USB portu počítače a na část vysílající a přijímající radiová a infračervená data.

#### **4.1.5.1. USB rádiový vysílač/přijímač**

Zde jsem využil RC1XX0DK Demonstration Kit. Jedná se vývojový kit, obsahující obvod RC1040 a veškeré periferie nutné pro správný běh tohoto obvodu. Obsáhlý popis tohoto kitu je možné najít na webových stránkách výrobce Radiocrafts.

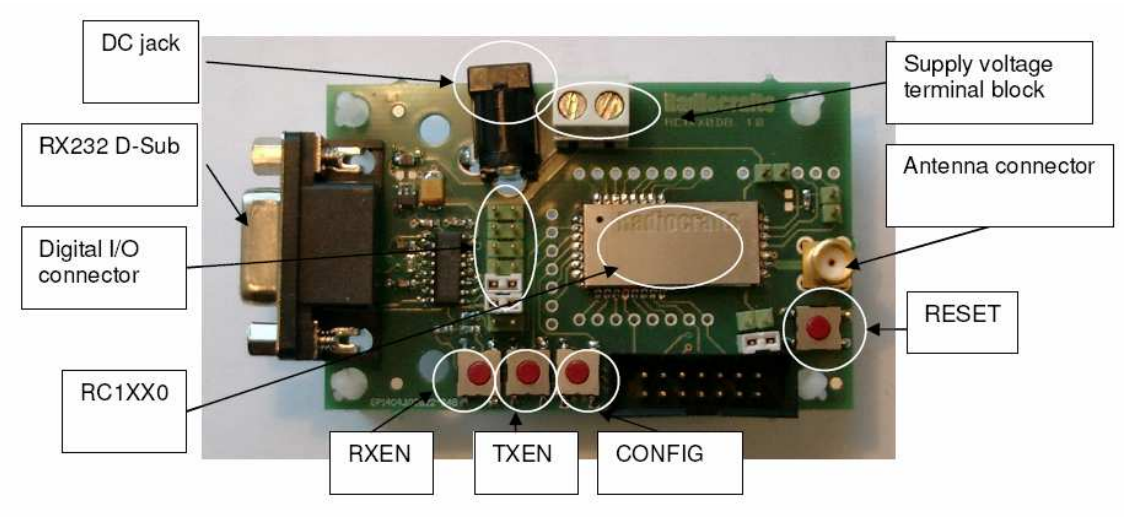

*obr. 38: RC1XX0DK Demonstration Kit [9]* 

Tento kit přijme data po lince RS232 a vyšle je přes radiový signál do přijímače. Přijímač je potom zpětně převede na signály kompatibilní s protokolem RS232.

Velké množství současných počítačů (převážně notebooků) neobsahuje sériový port COM. K použití vývojového kitu by byla potřeba redukce z USB portu na linku RS232. Jako náhradu tohoto kitu jsem navrhl zařízení připojitelné přímo do USB portu počítače. Obsahuje obvod FT232, sloužící jako převodník mezi rozhraními USB a RS232. Na tento obvod jsou připojeny dvě informativní led diody. LED1\_TX informuje o vysílání dat a LED2\_RX o příjmu. Na piny RXD a TXD je připojen obvod RC1040.

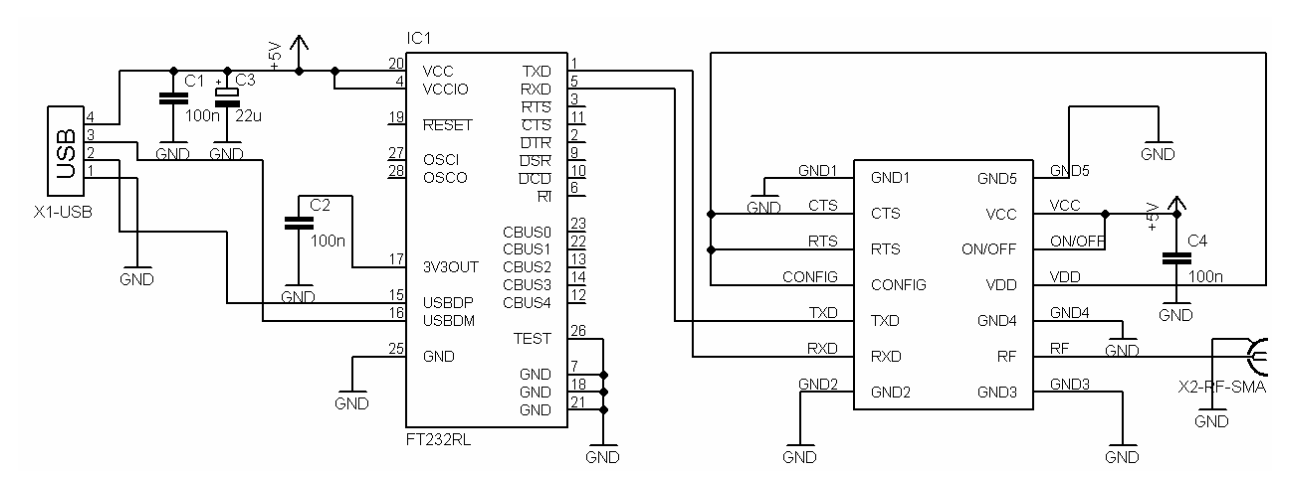

*obr. 39: Schéma zapojení převodníku USB/RS232 s připojeným obvodem RC1040* 

Navrhl jsem jednostrannou desku tištěných spojů. Na desce se nacházejí dvě propojky. Je možné desku vyrobit jako oboustrannou a eliminovat tím tyto propojky. Rozměry desky jsou 33x80mm. Jedná se tedy o malé zařízení velikosti běžné flash USB paměti.

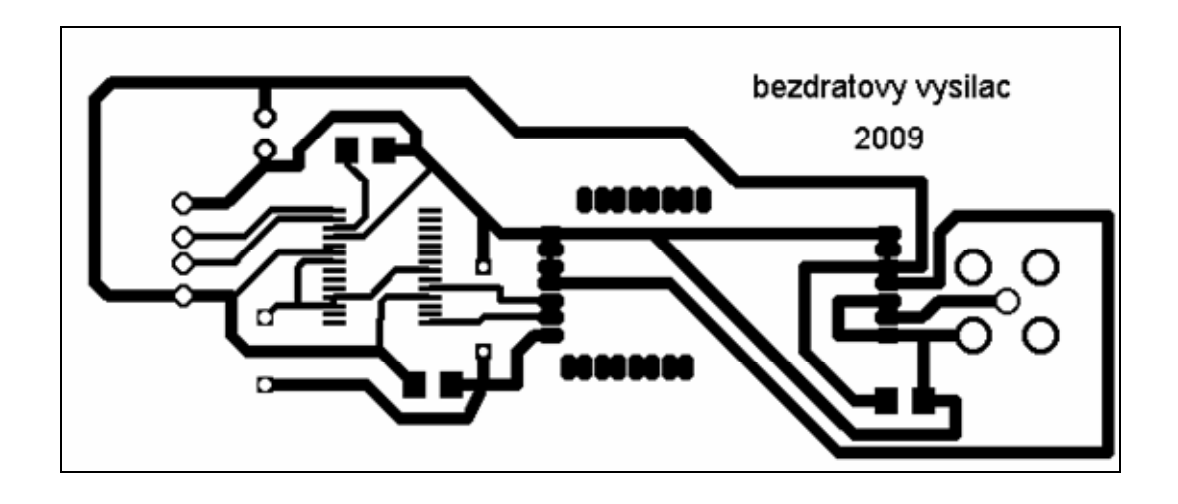

*obr. 40: Deska tištěných spojů převodníku USB/RS232 s připojeným obvodem RC1040* 

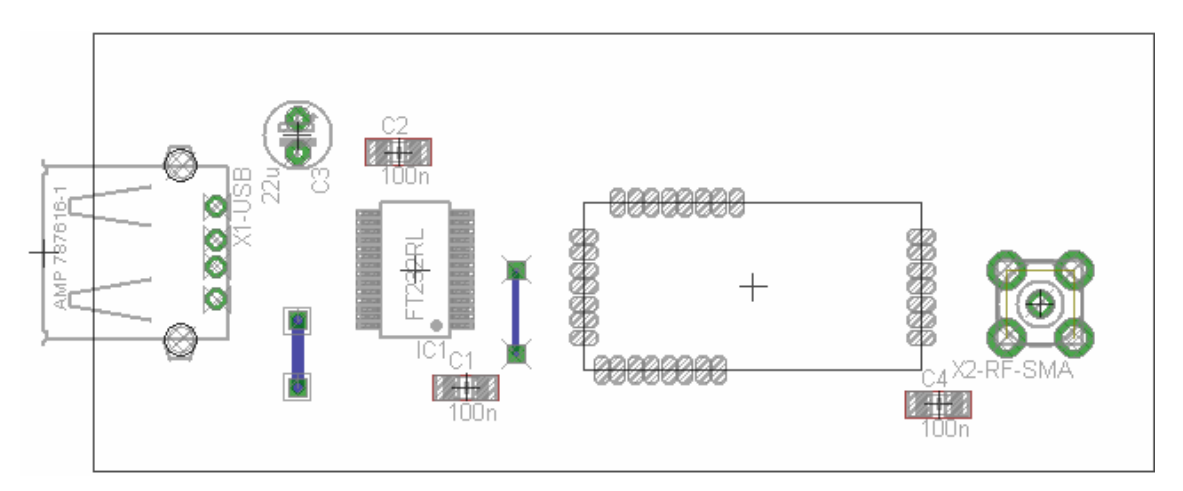

*obr. 41: Osazení součástek na desce a znázornění propojek převodníku USB/RS232 s připojeným obvodem RC1040* 

Napájení obvodů je zajišťováno přímo portem USB. Celé zařízení stačí tedy pouze připojit do USB portu počítače.

| Označení<br>na<br>schématu | Hodnota     | Pouzdro      | Poznámka                      |
|----------------------------|-------------|--------------|-------------------------------|
| C <sub>1</sub>             | $100$ nF    | 1206         | smd keramický<br>kondenzátor  |
| C <sub>2</sub>             | $100$ nF    | 1206         | smd keramický<br>kondenzátor  |
| $\mathsf{C}^3$             | $100 \mu F$ | rozteč 2.5mm | elektrolitický<br>kondenzátor |

*tab. 13: Zapojení programovacího konektoru* 

| C <sub>4</sub> | $100$ nF      | 1206          | smd keramický<br>kondenzátor      |
|----------------|---------------|---------------|-----------------------------------|
| IC1            | FT232RL       | SSOP28        | převodník linek<br>USB na rs232   |
| IC2            | <b>RC1040</b> | <b>RC1040</b> | specifické<br>pouzdro             |
| X <sub>1</sub> |               |               | <b>USB</b> port                   |
| X2             |               |               | <b>SMA</b> konektor<br>pro anténu |

**4.1.5.2. Radiový a infračervený přijímač / vysílač**

Jádrem celého zařízení je mikroprocesor ATmega8. Zařízení stačí pouze 1 vstupní pin, 1 výstupní a 2 piny pro komunikaci po lince 232.

Napájení obvodu je připojeno mezi konektory NAPAJENI-1 (+5V) a NAPAJENI-2 (GND). K ochraně proti připojení napájení o nesprávné polaritě slouží dioda D1. Stabilita napětí je zajišťována kondenzátory C1 až C5. Keramické kondenzátory C1 až C4 jsou umístěny v blízkosti jednotlivých aktivních prvků.

Infračervený detektor TSOP4838 je připojen na pin C0 mikroprocesoru. Touto linkou se do mikroprocesoru dostávají data z dálkových ovladačů. Detektor je piny č. 2 a 3 zapojen na napájení 5V. Stabilita napájecího napětí je zajišťována keramickým kondenzátorem C4.

Mikroprocesor ATmega8 je piny 3,5 a 4,6 připojen na napájecí napětí 5V. Jako zdroj hodinového signálu je použit vnitřní oscilátor, není zde tedy umístěn externí krystalový oscilátor. Pro naprogramování obvodu slouží konektor SV3. Obvod se programuje ISP programátorem přes linky MOSI a MISO, jako zdroj hodinových impulzů slouží signál SCK a použit je i signál reset.

| pin programovacího<br>konektoru | funkce               |
|---------------------------------|----------------------|
|                                 | Resetovací vstup     |
| $\mathfrak{D}$                  | $+5V$ z programátoru |
| 3                               | GND z programátoru   |
|                                 | Signál MOSI          |
| 5                               | zdroj hodin SCK      |
| 6                               | Signál MISO          |

*tab. 14: Zapojení programovacího konektoru* 

Obod RC1040 je zapojen podle doporučení v katalogu. Svorky GND1 až GND5 jsou připojeny na napájecí GND, VCC je napájecí svorka připojená na +5V. Pin označený ON/OFF je napevno připojen přes diodu na +5V, slouží pro přepínání obvodu z režimu spánku do běžného režimu a opačně. RF signál je výstup na anténu. Délka antény se musí zvolit dle vysílací frekvence, pro 433MHz je to 16,4 cm. Anténu by bylo možné umístit i na desku tištěných spojů. Výstup VDD je zapojen na signály CONFIG, RTS a CTS. Signály Rx a TX jsou vyvedeny na komunikační linky protokolu RS232 (ovšem o napěťových úrovních 0 a 5 V) mikroprocesoru.

Proud z portu B0 je posílen tranzistorem Q1 a ovládá infračervenou vysílací diodu LED1. Rezistor omezující proud diodou R1 je o nulové velikosti, v případě použití v prostředí kde není vyžadován velký vysílací výkon diody by bylo možné zvýšením odporu tohoto rezistoru snížit výkon LED1, a snížit tak spotřebu zařízení při vysílání IR paprsku.

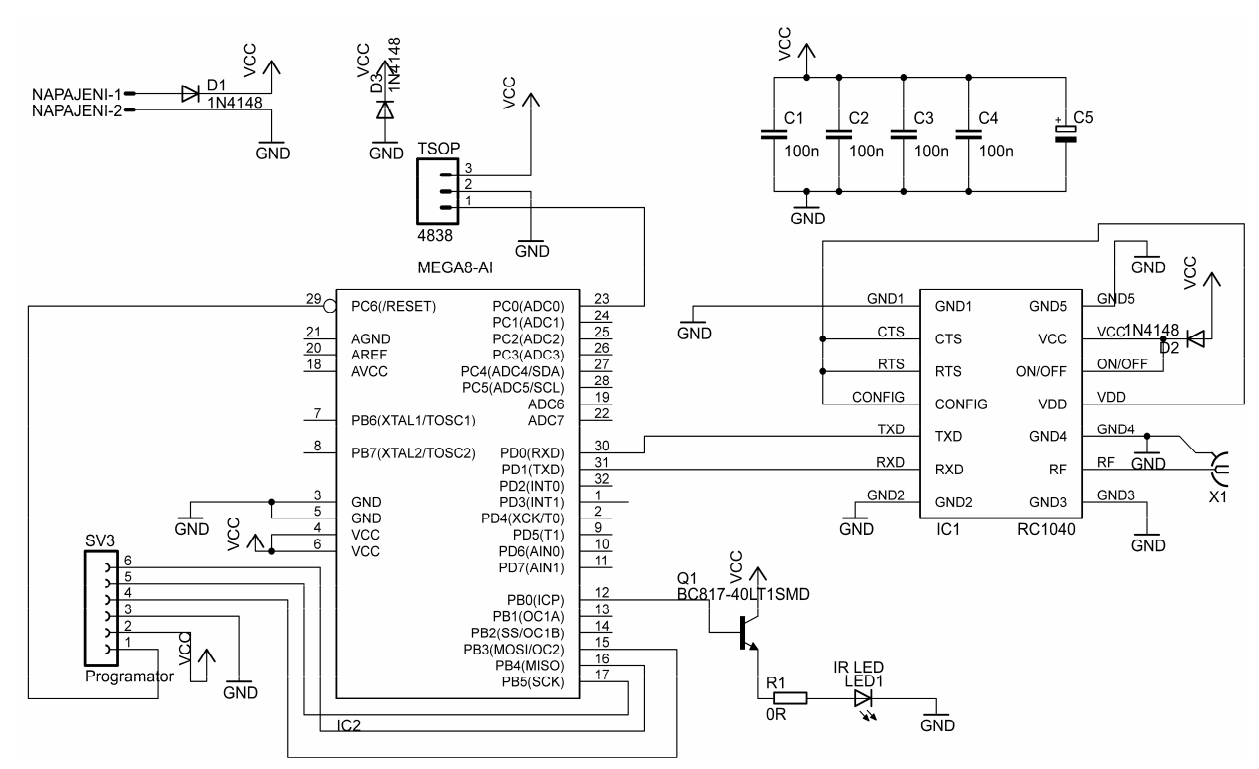

*obr. 42 :Zapojení modulu s využitím radiové komunikace* 

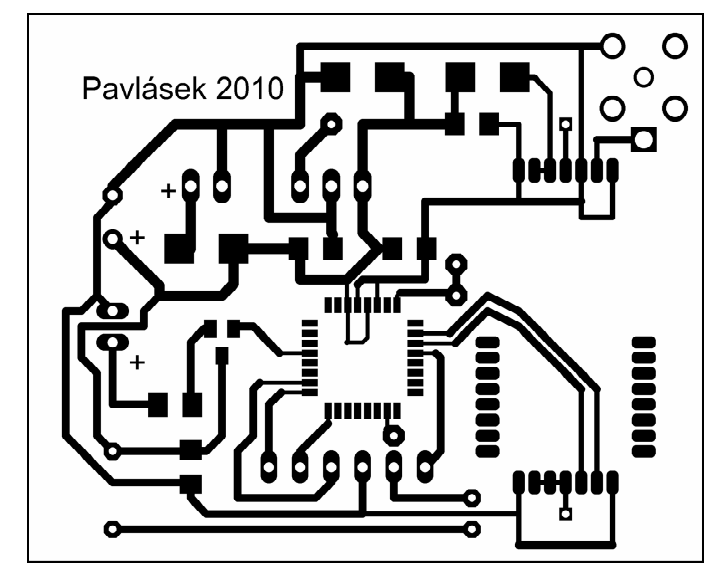

*obr. 43: Deska tištěných spojů modulu s radiovou komunikací (rozměry desky jsou 53x45 mm)* 

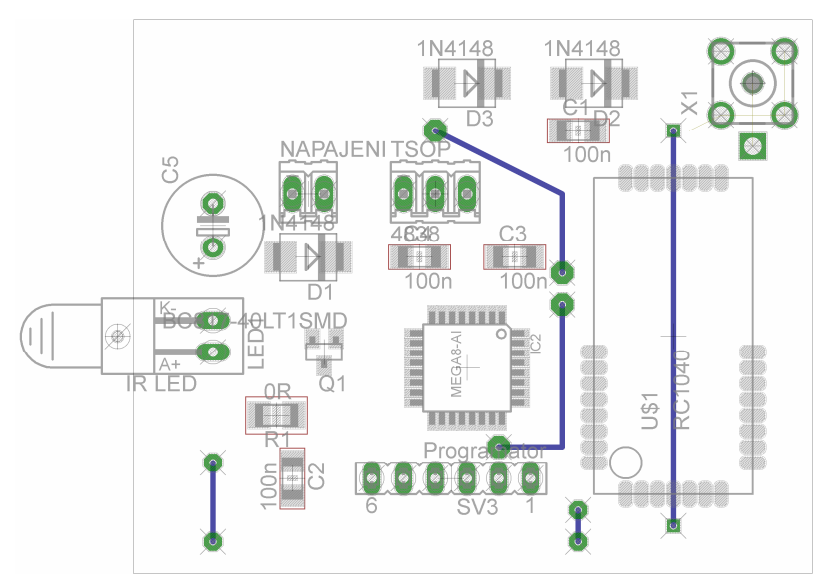

*obr. 44: Osazení součástek na desce a znázornění propojek modulu s radiovou komunikací* 

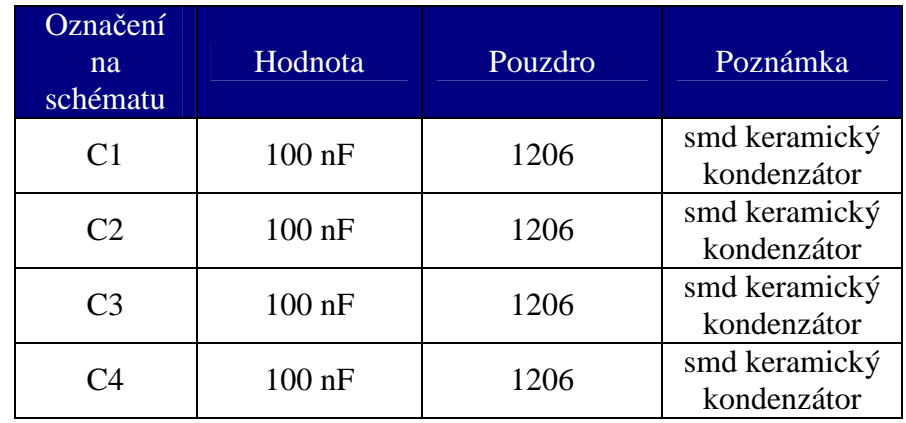

#### *tab. 15: Seznam součástek řídící jednotky*

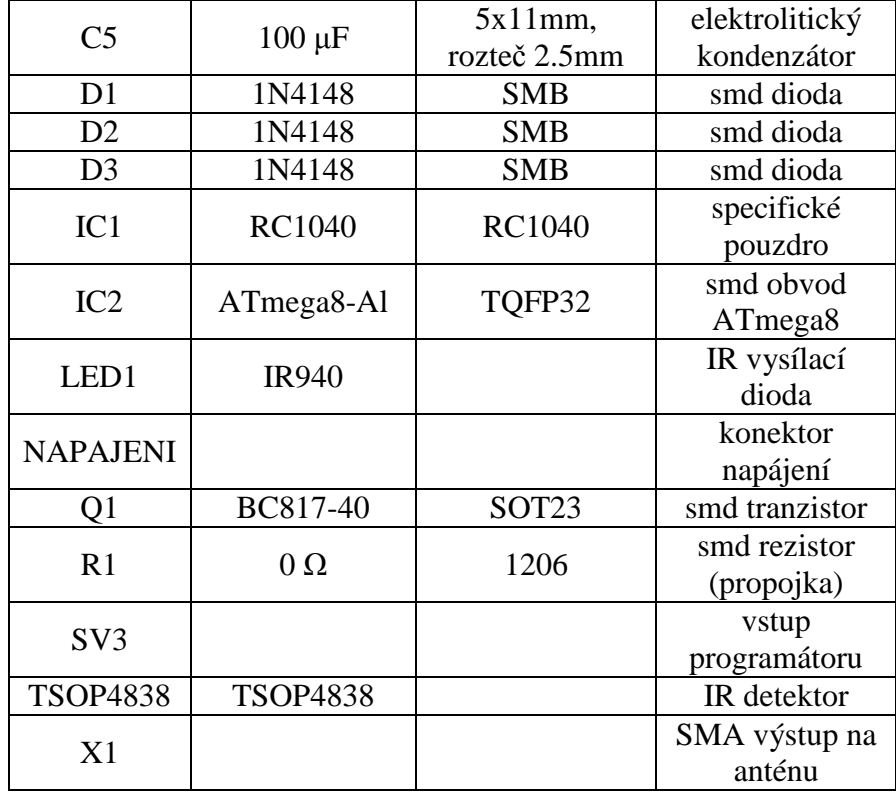

Při využívání vývojových kitů pro radiovou komunikaci pracuje zařízení korektně. Při umístění obvodu obstarávající radiovou komunikaci na jeden tištěný spoj zařízení pracuje několik hodin v pořádku. Po několika dnech ve vypnutém stavu mi však docházelo k chybám v komunikaci a následně pravděpodobně k poškození obvodu RC1040. Bylo postaveno mnoho různých prototypů s integrovanými ochrannými prvky ale problém stále setrvával. Při hledání alternativního komunikačního modulu jsem nalezl vhodnější modul využívající bluetooth komunikaci a následný vývoj zaměřil na tuto komunikaci.

### **4.1.6. Zapojení a popis funkce verze využívající bluetooth komunikaci**

### **4.1.6.1. Bluetooth přijímač / vysílač**

Na rozdíl od radiového verze se zde využívá bluetooth modul. Lze využít zařízení které jsou již integrované například v noteboocích, PDA nebo mobilních telefonech nebo použít běžně prodávané USB bluetooth vysílače.

Já jsem použil USB modul firmy MSI BToes 2.0. Byly použity standartní ovladače dodané výrobcem na přiloženém CD (program BlueSoleil).

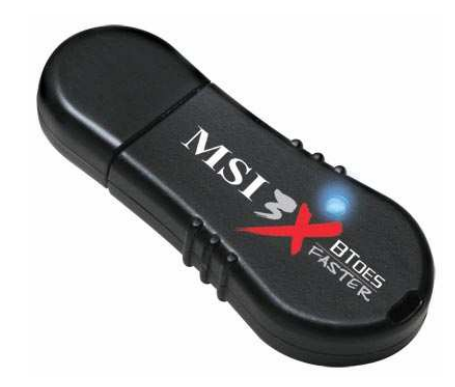

*obr. 45: Použitý Bluetooth USB vysílač MSI BToes 2.0* 

#### **4.1.6.2. Bluetooth a infračervený přijímač / vysílač**

Základní zapojení je velice podobné jako v kapitole 4.1.5.2. Mikroprocesor, napájení, IR čidlo i IR vysílač jsou zapojeny zcela shodně. Místo obvodu RC1040 je zde obvod OEMSPA310. Piny Rx a Tx jsou zapojeny na piny Tx a Rx mikroprocesoru, signál CTS je připojen na GND a obvod je napájen napětím 5V. Pin Reset slouží pro externí resetování obvodu, já jej nevyužívám. Obvod umožňuje také zapojení indikačních led diod, z důvodu snahy o co nejmenší spotřebu zařízení nejsou ani tyto piny použity. Rezistory R2 a R3 slouží jako napěťový dělič pro přizpůsobení výstupu mikroprocesoru (5 V) na vstup OEMSPA310 (3,3 V).

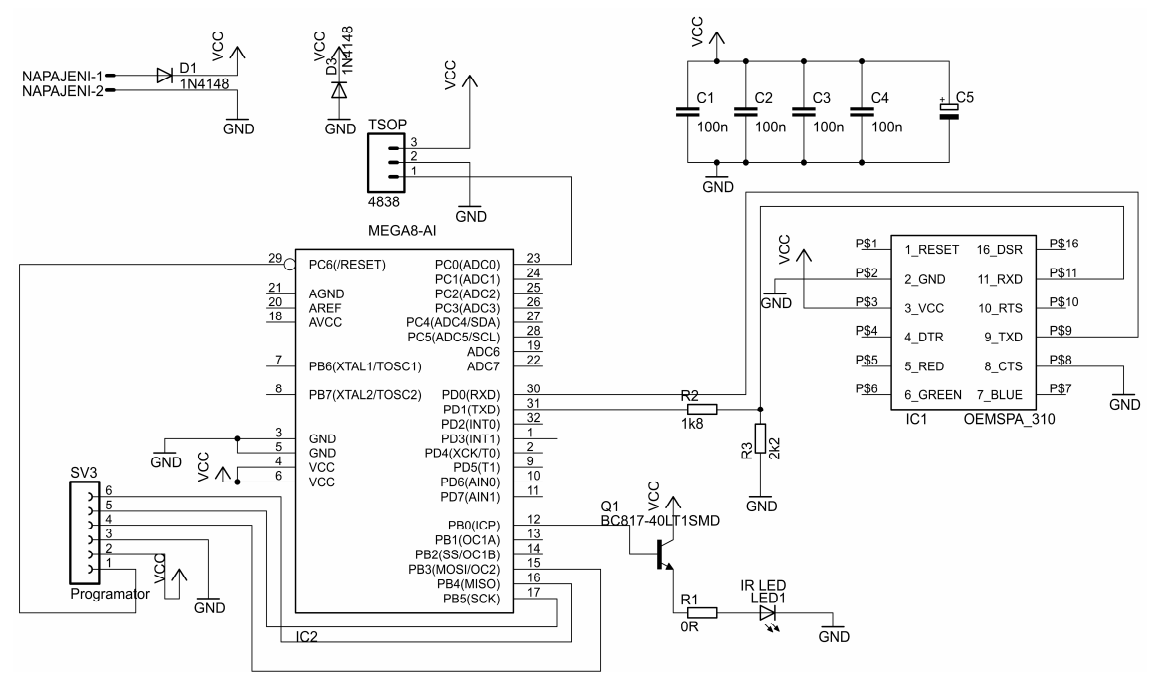

*obr. 46: Zapojení modulu s využitím bluetooth komunikace* 

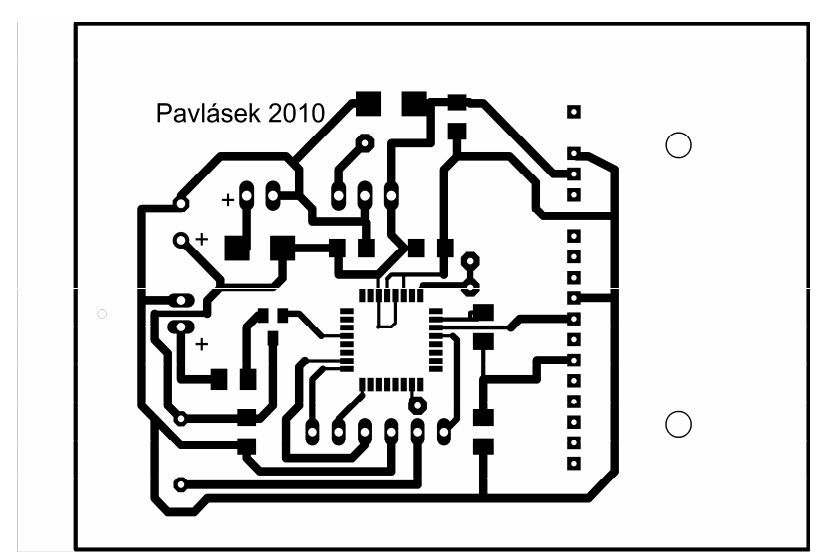

*obr. 47: Deska tištěných spojů modulu s bluetooth komunikací (rozměry desky jsou 50x70 mm)* 

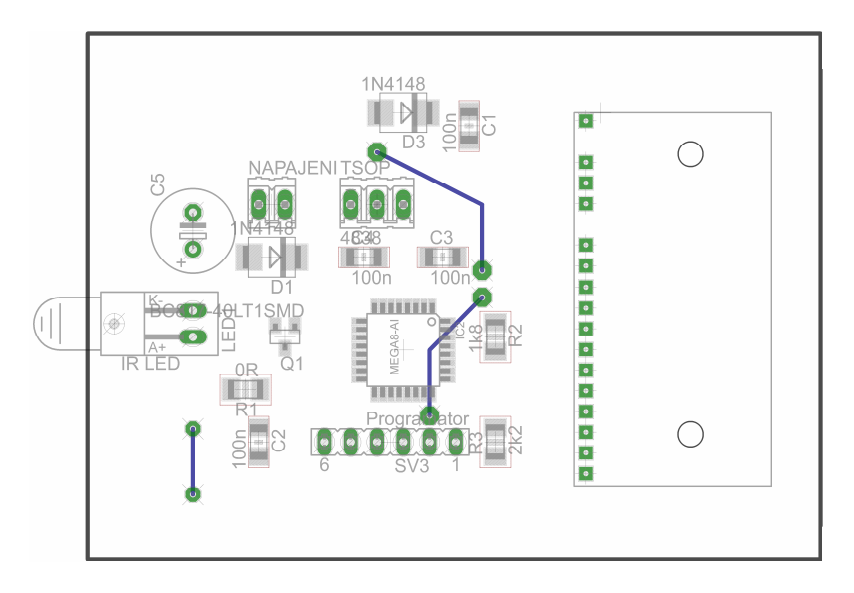

*obr. 48: Osazení součástek na desce a znázornění propojek modulu s Bluetooth komunikací* 

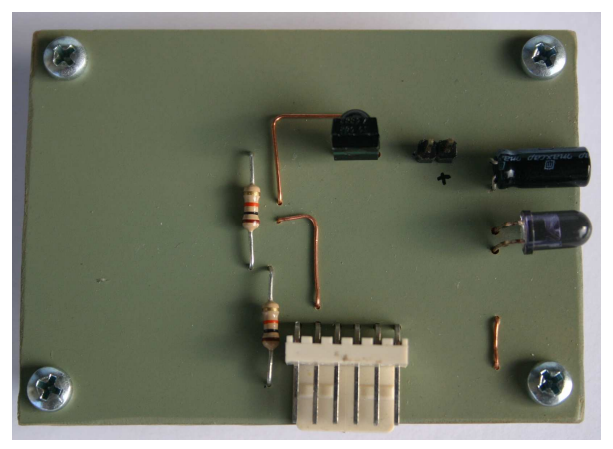

*obr. 49: Zrealizovaný modul – horní strana*

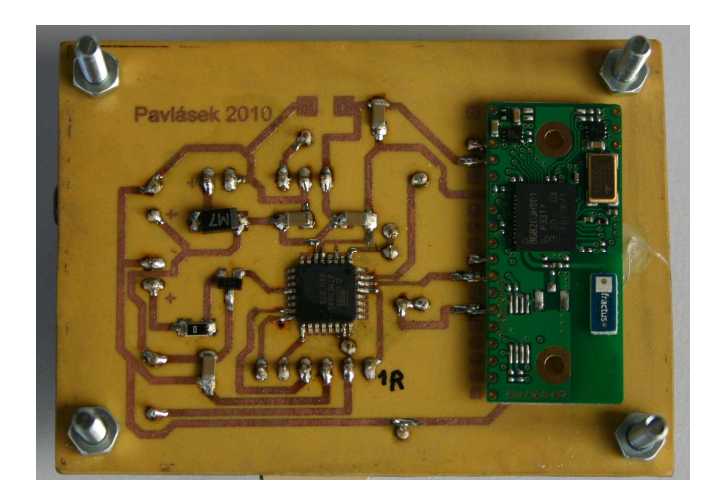

*obr. 50: Zrealizovaný modul – strana spojů tab. 16: Seznam součástek řídící jednotky* 

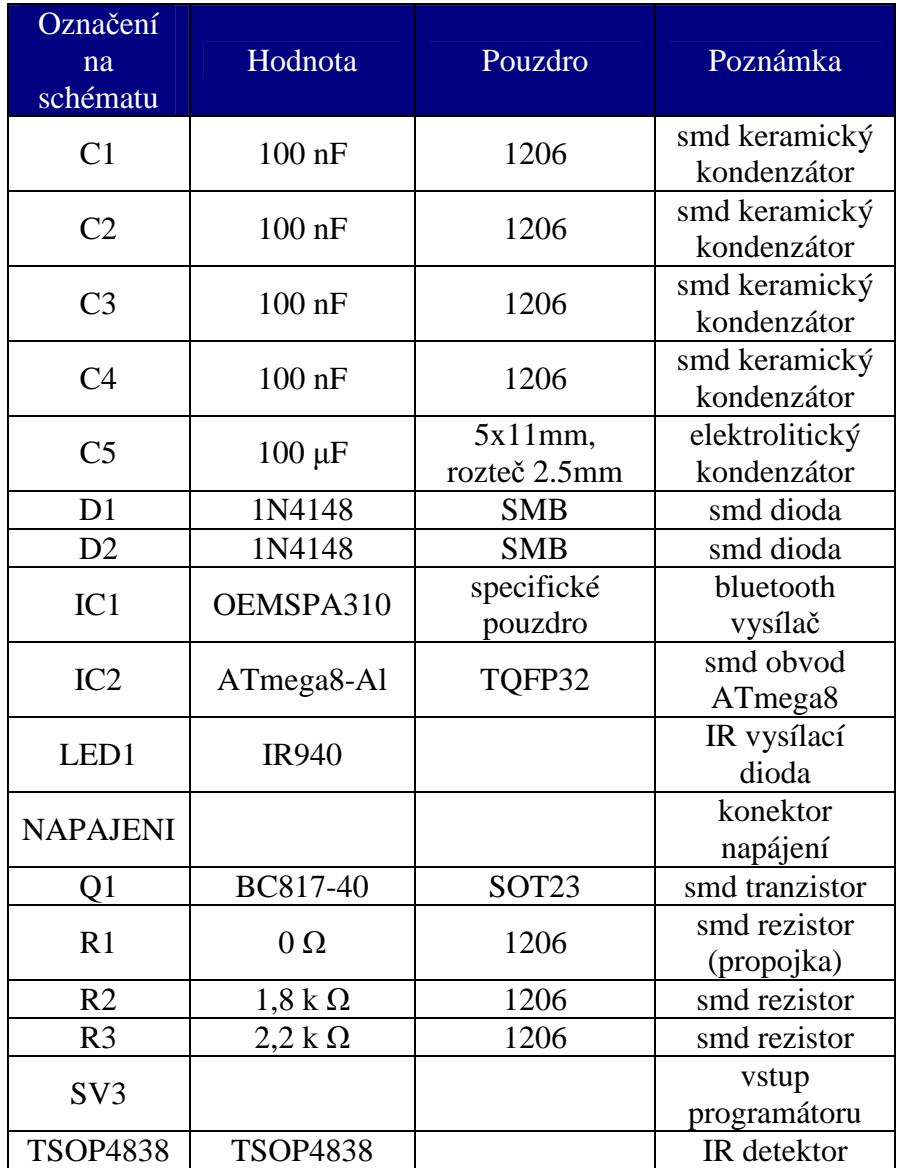

Veškeré schémata zapojení i desky tištěných spojů jsou ve formátu Eagle layout na přiloženém CD.

#### **4.2. Software**

#### **4.2.1. Komunikace s PC po RS232**

Komunikace probíhá po sériové lince. Při vývoji jsem používal program Realterm. Tento program má široké možnosti nastavení, umožňuje přesně nastavit časové prodlevy mezi odeslanými znaky, umí zachytávat data do souboru i vysílat data ze souborů na linku. Dokáže zobrazit přijmutá data v mnoha odlišných formátech, jako ASCII, v šestnáctkové, desítkové i dvojkové soustavě.

Jako platný příkaz obsahující informace o příchozím nebo odchozím infračerveném signálu je brán blok dat o délce 255 bytů. Každý byt se skládá z osmi bitů, tzn. že hodnota každého z 255 bytů se může pohybovat v intervalu od 0 do 255 (0-FF v šestnáctkové soustavě).

Zachytávání infračerveného paprsku dálkového ovládání funguje následovně: při detekci IR signálu začne čítat vnitřní oscilátor až do doby, kdy dojde ke změně logické úrovně. Každý takový cykl má délku 60 µs. Po změně úrovně se čítač zastaví, uloží na první pozici počet cyklů které proběhly a pokračuje dál v čítání pro opačnou logickou úroveň. Jako první je vždy logická nula a potom se úrovně střídají. Maximální délka jedné log. úrovně je 15,3 ms. Takto dlouhou dobu nesetrvává v jedné hodnotě žádný z protokolů, je tedy zcela dostačující. V případě že se v komunikaci objeví hodnota 255 (FF v šestnáctkovém formátu) jedná se o konec vysílané zprávy. Celkem je zařízení schopné detekovat 255 změn úrovní. Maximální teoretická délka IR zprávy kterou je zařízení schopné zachytit je 3,9 s. Takto dlouhá zpráva se v praxi také nevyskytuje.

Příklad dat zachycených zařízením z dálkového ovladače satelitního digitálního přijímače ShowBox S300 :

| 9        | $\overline{4}$ | $\Omega$ | -1               | $\Omega$ | $\Omega$ | $\theta$       | $\overline{0}$ | $\overline{0}$   | $\overline{0}$ | $\boldsymbol{0}$ | $\bf{0}$      | $\overline{0}$ | $\overline{0}$ | $\overline{0}$ | $\overline{0}$ | $\theta$       | $\overline{0}$ | $\theta$ | - 0    | $\Omega$ |          | $\theta$ | 1 |
|----------|----------------|----------|------------------|----------|----------|----------------|----------------|------------------|----------------|------------------|---------------|----------------|----------------|----------------|----------------|----------------|----------------|----------|--------|----------|----------|----------|---|
| E        | E              | B        | C                | B        | 9        | A              | -9             | B                | 8              | B                | 9             | B              | 9              | $\mathbf{A}$   | 9              | B              | 9              | A        | -9     | B        | C        | B        | C |
| $\Omega$ | -1             | $\Omega$ | -1               | $\Omega$ | -1       | $\theta$       | $\overline{1}$ | $\boldsymbol{0}$ | -1             | $\boldsymbol{0}$ | -1            | $\mathbf{0}$   | -1             | $\mathbf{0}$   | 1              | $\theta$       | -1             | $\theta$ | $\Box$ | $\Omega$ | $\Omega$ | $\theta$ | 1 |
| B        | D              | A        | D                | B        | C        | B              | $\mathcal{C}$  | B                | $\mathcal{C}$  | B                | $\mathcal{C}$ | B              | D              | A              | D              | A              | D              | B        | C      | B        | 8        | B        | D |
| $\Omega$ | $\theta$       | $\Omega$ | $\boldsymbol{0}$ | $\Omega$ | $\theta$ | $\overline{0}$ | $\overline{0}$ | $\overline{0}$   | $\overline{0}$ | $\boldsymbol{0}$ | $\bf{0}$      | $\overline{0}$ | A              | $\mathbf{0}$   | $\overline{0}$ | $\overline{0}$ | -1             | $\theta$ | - 0    | $\Omega$ | B        | 9        | 2 |
| A        | 9              | B        | 9                | A        | 9        | B              | 9              | $\mathbf{A}$     | 9              | B                | 9             | A              | D              | B              | 9              | A              | D              | A        | B      | B        | A        | E        | 7 |

*tab. 17: Zachycený protokol dálkového ovladače ShowBox S300* 

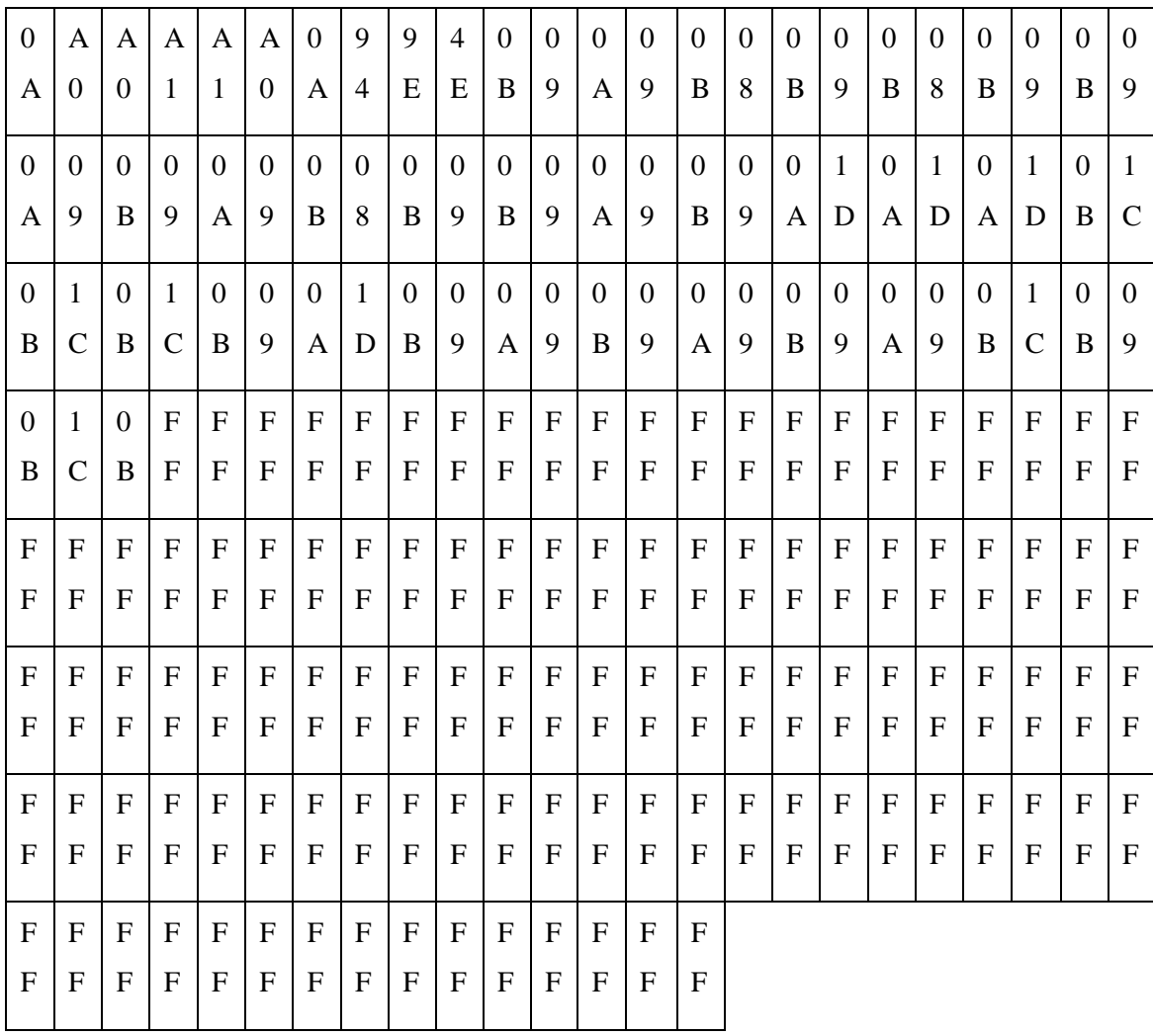

Konkrétní popis těchto dat :

První znak je vždy nula. To je dáno skutečností, že čidlo TSOP4838 má aktivní výstup při logické nule. Pro vysílání jsou ovšem všechny znaky negovány a frekvenci 38kHz tak odpovídá logická jednička.

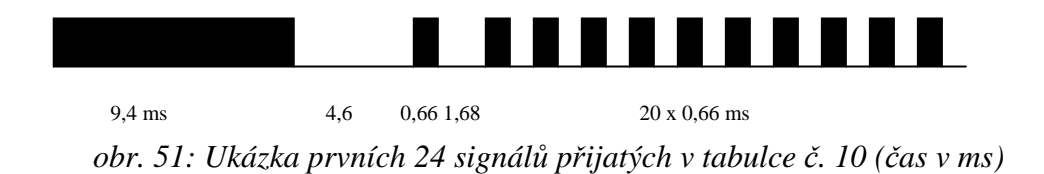

První přijatý znak je 9E. Po převedení do desítkové soustavy a vynásobeném času jednoho cyklu (tj. zmíněných 60 µs) dostaneme čas 9,4 ms. V tomto konkrétním případě by se mohlo jednat o start bit. Další byt (4E) po převedení a vynásobení časem 60 µs znamená interval dlouhý 4,6 ms. Takto by se mohlo pokračovat pro všech 255 bitů, pro názornost je na obrázku č.51 zobrazen průběh prvních 24 bytů zprávy. Po několika bytech je zde vidět jistá podobnost s JVC protokolem.

Je možné provést i opačný postup. Známe-li signál který potřebujeme poslat na infračervenou diodu, můžeme poslat do zařízení data odpovídající tomuto kódu.

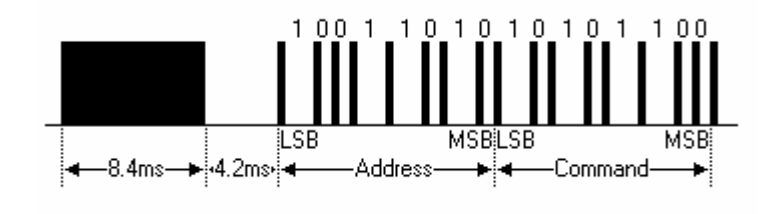

obr.52: Struktura zprávy JVC protokolu [1]

Jako vzorový příkaz si vezmu protokol JVC a zprávu na obr. č. 52.

První interval je o délce 8,4 ms, 8,4 / 0,06 = 142 , po převedení do šestnáctkové soustavy dostaneme číslo 8C.

Druhý interval je o délce 4,2 ms, 42 /  $0.06 = 70$ , po převedení do šestnáctkové soustavy dostaneme číslo 46. Takto by se pokračovalo až k poslednímu pulzu ve zprávě. Pro úplnost zde uvedu kompletní číselný popis tohoto signálu :

| 8                | $\overline{4}$                            | $\theta$     | -1          | $\Omega$ | $\Omega$    | $\Omega$    | $\Omega$     | $\Omega$     | 1            | $\theta$     | -1           | $\Omega$     | $\Omega$    | $\Omega$     | -1           | $\Omega$     | $\theta$     | $\theta$     | -1           | $\Omega$ | $\theta$ | $\Omega$ |             |
|------------------|-------------------------------------------|--------------|-------------|----------|-------------|-------------|--------------|--------------|--------------|--------------|--------------|--------------|-------------|--------------|--------------|--------------|--------------|--------------|--------------|----------|----------|----------|-------------|
| $\mathcal{C}$    | 6                                         | 9            | A           | 9        | 9           | 9           | 9            | 9            | A            | 9            | A            | 9            | 9           | 9            | A            | 9            | 9            | 9            | A            | 9        | 9        | 9        | A           |
| $\boldsymbol{0}$ | 1                                         | $\Omega$     | -1          | $\Omega$ | $\Omega$    | $\theta$    | $\Omega$     | $\mathbf{F}$ | F            | $\mathbf{F}$ | F            | $\mathbf{F}$ | F           | $\mathbf{F}$ | $\mathbf{F}$ | $\mathbf F$  | $\mathbf{F}$ | F            | $\mathbf F$  | F        | F        | F        | $\mathbf F$ |
| 9                | A                                         | 9            | A           | 9        | 9           | 9           | 9            | F            | $\mathbf{F}$ | $\mathbf F$  | F            | F            | F           | $\mathbf F$  | $\mathbf F$  | $\mathbf{F}$ | $\mathbf F$  | F            | $\mathbf{F}$ | F        | F        | F        | F           |
| $\overline{F}$   | F                                         | F            | $\mathbf F$ | F        | F           | $\mathbf F$ | $\mathbf{F}$ | $\mathbf F$  | $\mathbf F$  | $\mathbf F$  | $\mathbf{F}$ | F            | F           | $\mathbf F$  | $\mathbf{F}$ | $\mathbf F$  | $\mathbf F$  | $\mathbf{F}$ | $\mathbf F$  | F        | F        | F        | F           |
| $\mathbf F$      | F                                         | $\mathbf{F}$ | $\mathbf F$ | F        | $\mathbf F$ | $\mathbf F$ | $\mathbf F$  | $\mathbf F$  | $\mathbf{F}$ | $\mathbf{F}$ | $\mathbf F$  | F            | $\mathbf F$ | $\mathbf F$  | $\mathbf{F}$ | $\mathbf F$  | $\mathbf F$  | $\mathbf{F}$ | $\mathbf F$  | F        | F        | F        | F           |
|                  | zbývajících 183 znaků bude mít hodnotu FF |              |             |          |             |             |              |              |              |              |              |              |             |              |              |              |              |              |              |          |          |          |             |

tab. 18: Signál převedený do číslicové podoby

Při příjímání znaků stačí nasměrovat paprsek z dálkového přijímače na čidlo TSOP4838 a stisknout požadované tlačítko. Řídící jednotka poté pošle celkem 256 bytů odpovídajících dat po sériové lince. Linka musí být nastavena na rychlost 19200b/s, žádná parita, jeden start a jeden stop bit.

#### **4.2.2. Program pro jednoduché ovládání spotřebičů**

Koncový uživatel nepotřebuje znát podrobnosti v přenosu dat mezi PC a spotřebičem (popř. dálkovým ovladačem a PC), ale požaduje jednoduché a intuitivní ovládání specializovaným programem. Pro demonstraci použití modulu jsem takový program vytvořil.

Základní funkce jsou dvě :

#### **4.2.2.1. Přijmutí IR signálu z dálkového ovladače**

Pro příjem IR signálu se zvolí režim přijímání. Volba tohoto režimu umožní přijímat data a ukládat je do požadovaného souboru.

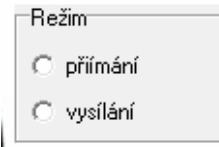

obr.53: Volba režimu ovládacího software

Před samotným příjmem je třeba pouze zvolit port, na které je připojen radiový modul. Ostatní parametry seriové linky nastaví program sám. Po zvolení požadované linky stisknout tlačítko "Nastavit a otevřít". Program po ukončení uvolní port, v případě potřeby tento port uvolnit za běhu programu slouží tlačítko "Zavřít port".

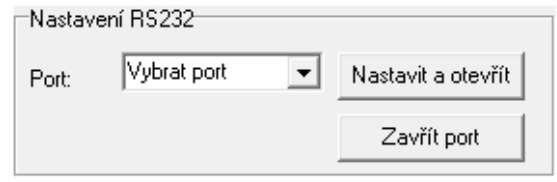

obr.54: Nastavení seriového portu

Nyní již program přijímá bloky dat o velikosti 256B. Tyto data zobrazuje v desítkové podobě v tabulce Data. Informační pole Počet B slouží pro kontrolu, zda přenos dat proběhl v pořádku. Pokud by se po přijmu dat zobrazilo jiné číslo než 256, nastala chyba v přenosu a je třeba přenos zopakovat.

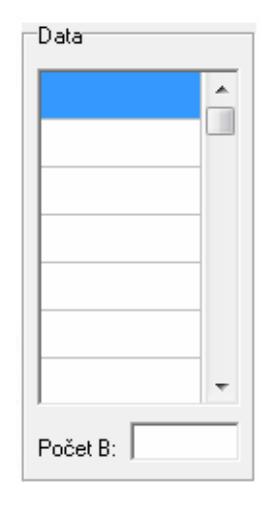

*obr.55: Zobrazení přijatých dat* 

Přijmutá data je poté možné uložit pod konkrétní tlačítko. Stiskne se jedno z tlačítek na virtuálním dálkovém ovladači. Poté se stisknutím tlačítka uložit otevře nabídka pro výběr souboru do kterého se mají data pro konkrétní ovladač ukládat a data se uloží do XML souboru.

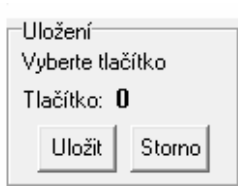

*obr.56: Tlačítko pro uložení IR signálu do XML souboru* 

#### **4.2.2.2. Vyslání IR signálu do spotřebiče**

Pro odvysílání dat do elektrického spotřebiče je nutné nejdříve požadovaný signál uložit do souboru (viz předchozí kapitola) a přepnout se do režimu Vysílání.

Každý spotřebič může mít samostatný soubor dat. Pokud napříkad budu chtít ovládat TV, videorekordér a audiosoustavu, budu muset mít tři soubory, pro každý spotřebič jeden.

Načtení dat je jednoduché, z menu Soubor / Otevřít. Následně se vybere požadovaný soubor.

Kliknutím na požadované tlačítko se odpovídající sekvence dat vyšle na seriový port a po něm přes bezdrátový modul do mikroprocesoru, který jej zpracuje a převede na signál odvysílaný infračervenou diodou do elektrického spotřebiče.

Zdrojový kód programu je napsán v prostředí Delphi a je na přiloženém CD.

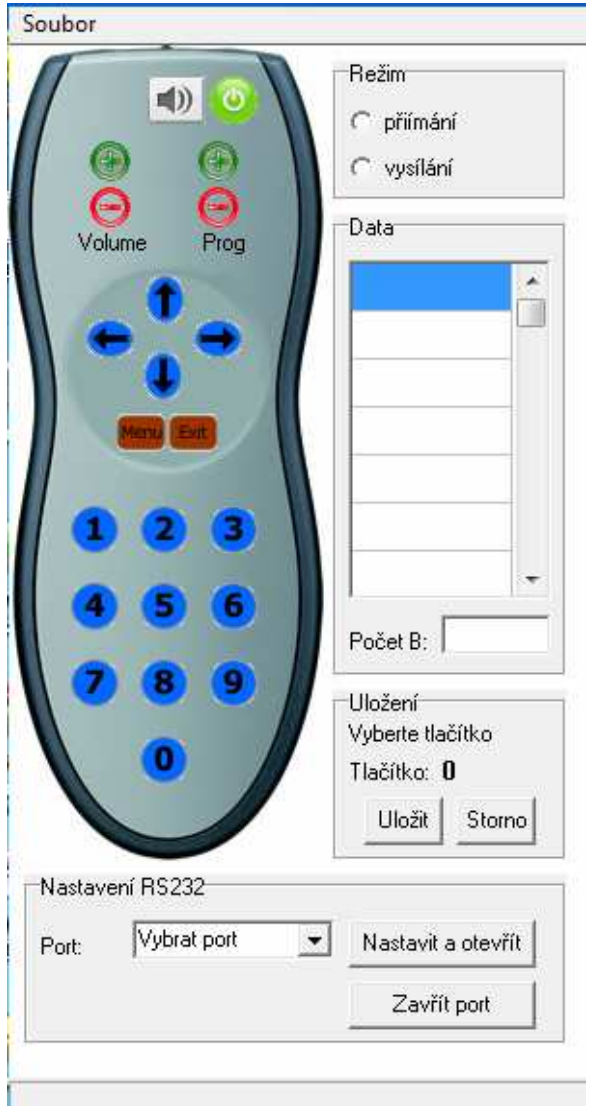

*obr.57: Vzhled ovládacího programu* 

#### **4.3. Podmínky použití zařízení**

Jak již bylo zmíněno modul umožňuje ovládat pouze zařízení komunikující infračerveným paprskem. Z důvodu použití dekodéru TSOP4838 neumožňuje modul ovládat elektrické spotřebiče nepoužívající modulaci všeobecně využívanou IR ovladači. Jsou to především velmi staré nebo specifické zařízení. Typickým příkladem může být televizor Tesla COLOR 425. Ovládání novějšího modelu 428 však již funguje v pořádku.

Vyzkoušeno bylo mnoho různých zařízení, jedno nepracovalo (zmíněný televizor Tesla Color 425). Některé dálkové ovladače využívají různé funkce, komplikující zachycení IR povelu do PC. Příkladem je protokol Philips RC-6 a některé protokoly od firmy Sony využívající pravidelně se měnící toggle bity. Řešením je vyslání několika shodných zpráv za sebou nebo vytvoření univerzálního ovládacího software řešícího tyto komplikace.

Při zachycování signálu do PC doporučuji nepřikládat dálkový ovladač do bezprostřední blízkosti IR detektoru, ale nechat mezi tímto přijímačem alespoň 20cm mezeru. Zachycený signál je potom věrnější originálu.

Paprsek IR diody je schopný ovládat zařízení v úhlu 30°-45° dle citlivosti přijímačů. Pro zvýšení tohoto úhlu lze použít více diod současně zapojených k sobě paralelně vzájemně od sebe natočených o přibližně 30°.

#### **4.4. Technické parametry**

Zařízení má rozměry 50x70mm. Pro lepší stabilitu při používání je umístěné na distančních šroubcích. Ty lze samozřejmě demontovat. Zařízení je připravené pro montáž do krabičky a následně například na zeď. Při montáži je pouze nutné vyvést IR diodu a IR čidlo ven z krabičky a propojit je drátky s odpovídajícími konektory.

Spotřeba zařízení u bluetooth verze je v klidovém režimu 13mA. Tento režim se vyznačuje nepřipojeným bluetooth modulem k přijímači. Pouze vyčkává na požadavek z PC k připojení. V okamžiku připojení bluetooth a tedy v režimu plné funkčnosti spotřeba vzroste na 22mA. Při vysílání IR signálu z diody na několik milisekund je spotřeba vyšší v závislosti na výkonu použité IR vysílací diody.

Pro napájení zařízení je vhodný buď síťový zdroj o výstupním napětí 5V nebo lze použít bateriové napájení. Já jsem odzkoušel napájení čtyřmi dobíjecími tužkovými bateriemi o napětí 1,2V a kapacitě 2600mAh. Zařízení vydrželo v klidovém režimu a občasném režimu se zapnutým bluetooth při běhu na tyto baterie 180 hodin.

#### **5. Záv***ě***r :**

Navrhnul jsem a zrealizoval modul dálkového ovladače řízeného z PC. V práci jsem popsal několik základních protokolů používaných ve spotřební elektronice. Navrhl jsem způsob univerzálního popisu infračerveného paprsku.

Pro první způsob komunikace mezi PC a IR modulem byl zvolen obvod RC1040. Při používání dostupných vývojových kitů pracovalo zařízení dle očekávání. Při snaze o integraci vysílacího modulu na jednu desku tištěných spojů mi zařízení několik hodin pracovalo v pořádku, po několika dnech nečinnosti ale došlo k poškození vysílacího obvodu. Navrhl a zrealizoval jsem celkem tři poupravené verze, ovšem výsledek vždy vedl ke stejnému problému. V současné době výrobce obvodu RC1040 nedoporučuje vývoj zařízení založených na tomto obvodu a doporučuje využít podobný, ovšem finančně nákladnější obvod. V české republice je dostupných pouze několik kusů RC1040. Z tohoto důvodu jsem se rozhodl vytvořit verzi která bude ke komunikaci využívat bluetooth komunikaci. Cena kompletního zařízení je oproti radiové verzi přibližně poloviční a spotřeba zařízení je v klidovém stavu také téměř poloviční (14mA).

Modul umí přijmout signál z dálkového ovladače, zpracovat ho a poslat v digitální podobě do PC. Umí také přijmout data, popisující IR signál, z PC a vyslat je do elektrického spotřebiče. Úspěšně jsou odzkoušeny protokoly NEC (satelitní přijímače Humax) a RC5 (videorekordér Panasonic NV-SD437).

Moduly byly zrealizovány na deskách plošných spojů s využitím SMD součástek, byla optimalizována spotřeba zařízení.

Pro demonstraci možností jsem vytvořil ovládací program vytvářející v PC virtuální dálkový ovladač. Na mou diplomovou práci by mohla pokračovat další práce, zabývající se vývojem univerzálního software pro osobní počítač ke kterému je zde popisované zařízení připojeno.

Při vývoji zařízení jsem se seznámil s velice zajímavou problematikou protokolů používaných při infračerveném přenosu signálů. Velice zajímavé je sledovat postupný historický vývoj těchto protokolů a snahy některých firem o vyvíjení univerzálního protokolu, který by v budoucnosti mohl vyústit v používání jednoho standardního protokolu pro všechny elektrospotřebiče.

### **Seznam použité literatury**

[1] BERGMANS, S. *IR Remote Control Theory*, http://www.sbprojects.com/

 [2] BRADÁČ, Z. *Bezdrátový komunikační standard ZigBee.* Časopis Automatizace, duben 2005, ročník 48, číslo 4, strana 261

[3] Katalogový list SAA1250, dostupný na http://www.alldatasheet.com/datasheetpdf/pdf/86798/ETC/SAA1250.html

[4] MIŠKAŘÍK, S.: Moderní zdroje světla. Praha, SNTL 1979.

 [5] MATOUŠEK, D. *Práce s mikrokontroléry ATMEL AVR ATmega16*. Nakladatelství BEN, 1. vydání, Praha 2006 ISBN 80-7300-174-8

[6] Katalogový list RC1040, autor firma Radiocrafts, dostupný na http://www.radiocrafts.com/uploads/rc10x0\_data\_sheet\_1\_61.pdf

[7] Katalogový list ATmega8, autor firma Atmel, dostupný na http://www.atmel.com/dyn/resources/prod\_documents/doc2486.pdf

[8] Katalogový list TSOP48xx, autor firma Vishay Siliconix, dostupný na http://pdf1.alldatasheet.com/datasheet-pdf/view/26656/VISAY/TSOP4838.html

[9] *IR Remote for the Boe-Bo,* vydal Parallax Inc, ISBN: 1-928982-31-X

[10] Katalogový list OEMSPA310, autor firma ConnectBlue AB, dostupný na http://www.spezial.cz/pdf/em\_ds\_oemspa\_310.pdf

### **Přílohy**

Následují okomentované části zdrojového kód mikroprocesoru ATmega8. Program zde není vyobrazen celý, jedná se pouze o nejdůležitější části programu. Kompletní zdrojový kód je uložen na přiloženém CD.

Část nastavující základní parametry obvodu :

 *UCSRA = 0;*   $UCSRB = (1 << RXCIE) / (0 << TXCIE) / (1 << RXEN) / (1 << TXEN)$  $UCSRC = (1 << URSEL)/(1 << UCSZ1)/(1 << UCSZ0);$  *UBRRH = 0; UBRRL = 12; DDRC=0; DDRD=64; int sirkapole = 255, i = 0, cekejms,cekej; unsigned char vstup[sirkapole]; unsigned char pocet, IRcidlo, IRcidlonext, pole;*  Část zajišťující příjem IR signálu a jeho poslání do PC : *while ( !(PINC & (1 << PC0)) ) {* na čidlo přišel IR signál  *IRcidlonext = (PINC & (1 << PC0));* uložení stavu čidla do IRcidlonext zpozdeni = 18; promenná zpozdeni slouzi pro nastaveni casoveho intervalu 60µs *pocet* = 0; promenna pocet udává hodnotu znaku  *do { do { IRcidlo = (PINC & (1 << PC0)); if (!(IRcidlonext == IRcidlo)) break; pocet++; do { } while (--zpozdeni != 0 ); zpozdeni = 19; if (pocet == 255) break; IRcidlonext = (PINC & (1 << PC0)); } while (IRcidlo == (PINC & (1 << PC0)));* nastavení sériové linky na rychlost 19200b/s nastavení vstupů a výstupů Definování proměnných Tato část se stará o inkrementaci proměnné počet každých 60µs až do té doby, dokud nedojde ke změně logické úrovně na pinu C0 (vstup z IR čidla)

| vstup[pole] = pocket;                                                                                                    | Zapíše celkovou délku<br>kterou trvala jedna logická<br>úroveň<br>pőesune se na další znak<br>ynulluje časový interval<br>l<br>l<br>while (pole != sirkapole);<br>pole = 0; | V případě že je již všech 256<br>znaků zaplněných přejde dál<br>pole = 0; |
|----------------------------------------------------------------------------------------------------|----------------------------------------------------------------------------------------------------|---------------------------------------------------------------------------|
| $pole = 0;$<br>p $icet = 0;$<br>if (vstup[1] == 255) break;<br>dole<br>l<br>while ((UCSRA & (1< <udre)));<br></udre)));<br> UDR = vstup[pole];<br>V<br>mille (++pole != sirkapole);<br>V<br>Přenos dat do PC |                                                                                                    |                                                                           |

```
Část zajišťující příjem dat z PC a jeho odvysílání na infračervenou diodu :
```
*}* 

```
while ( (UCSRA & (1<<RXC))) Zjištěny příchozí data z PC 
     { 
      for (pole=0;pole < 255;pole++) 
      { 
           do { } 
           while (!(UCSRA & (1<<RXC))); 
           vstup[pole]=UDR; 
      } 
      do { Vysílání dat na IR diodu 
           do { 
           if (pole % 2) { Zjištění logické hodnoty 
                                            přijmutého čísla posle jeho 
                                            pozice 
                     for (i=0; i<9; i++); Je-li pozice sudá, na diodu
                                            se nevysílají žádná data 
                      continue; 
 } 
                      else 
{
                     PORTB = 1;for (i=0; i<2; i++);
                                          Příjem všech dat do pole vstup
```

```
PORTB = 0; Je-li pole liché bude se
                                       60µs vysílat frekvence 
 38kHz 
                   for (i=0; i<2; i++);
                   PORTB = 1;for (i=0; i<2; i++);
                   PORTB = 0;IRcidlo = 0;
 } 
         while (--vstup[pole] != 0 ); Pokud je již znak roven
                                       nule postoupí se na další 
 } 
while ( vstup[++pole] != 255); Všechny znaky jsou
                                       odvysílány 
pole = 0;}
```